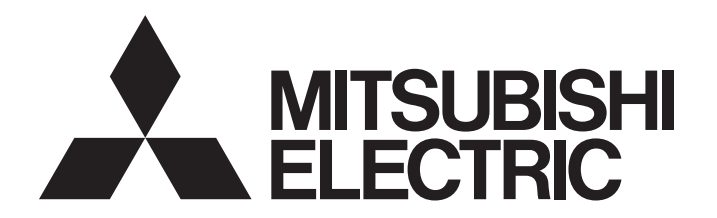

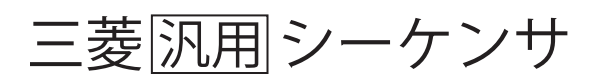

# **MELSEC** iQ-R

## RD77GF予防保全FBリファレンス

## 目次

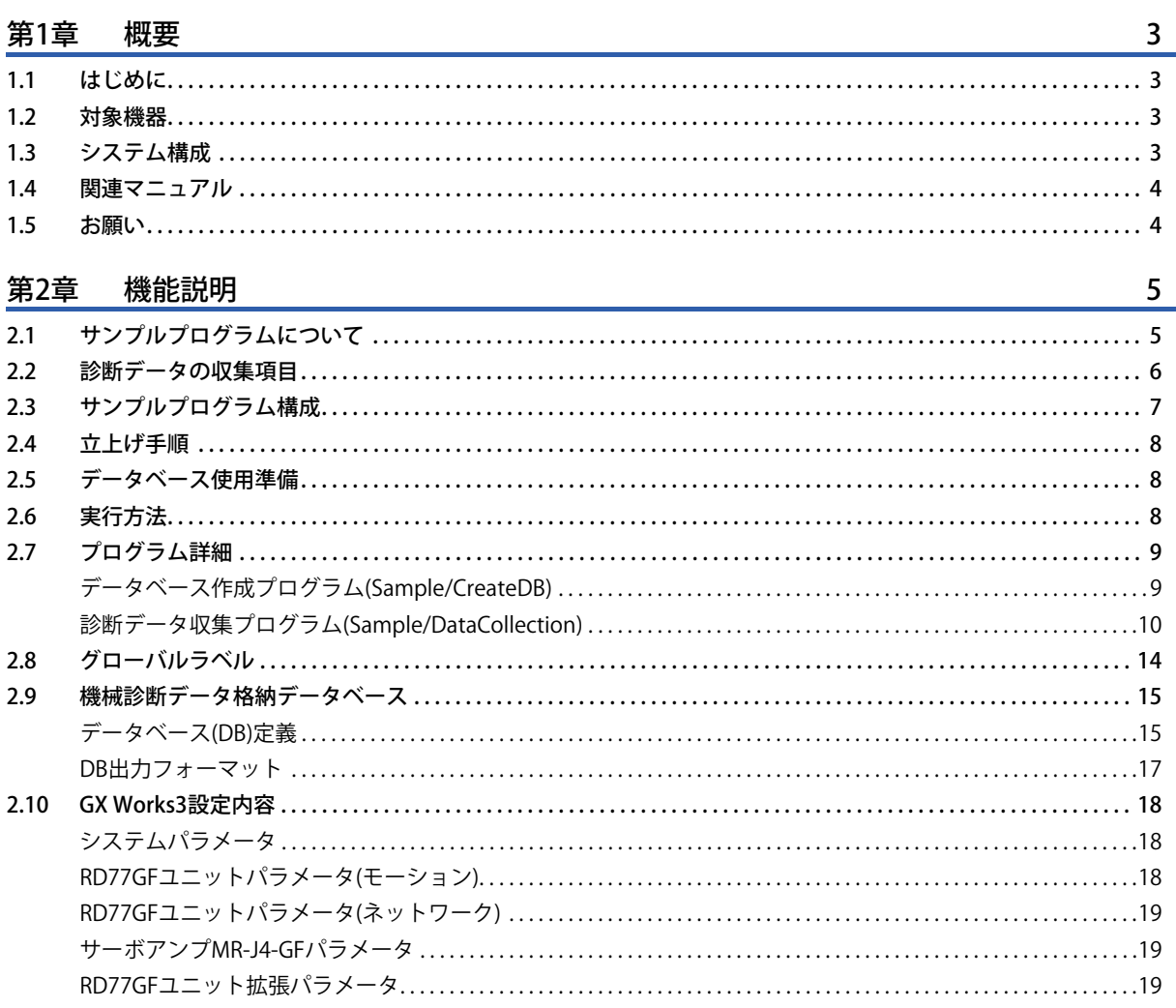

### 第3章 ファンクションブロック(FB)

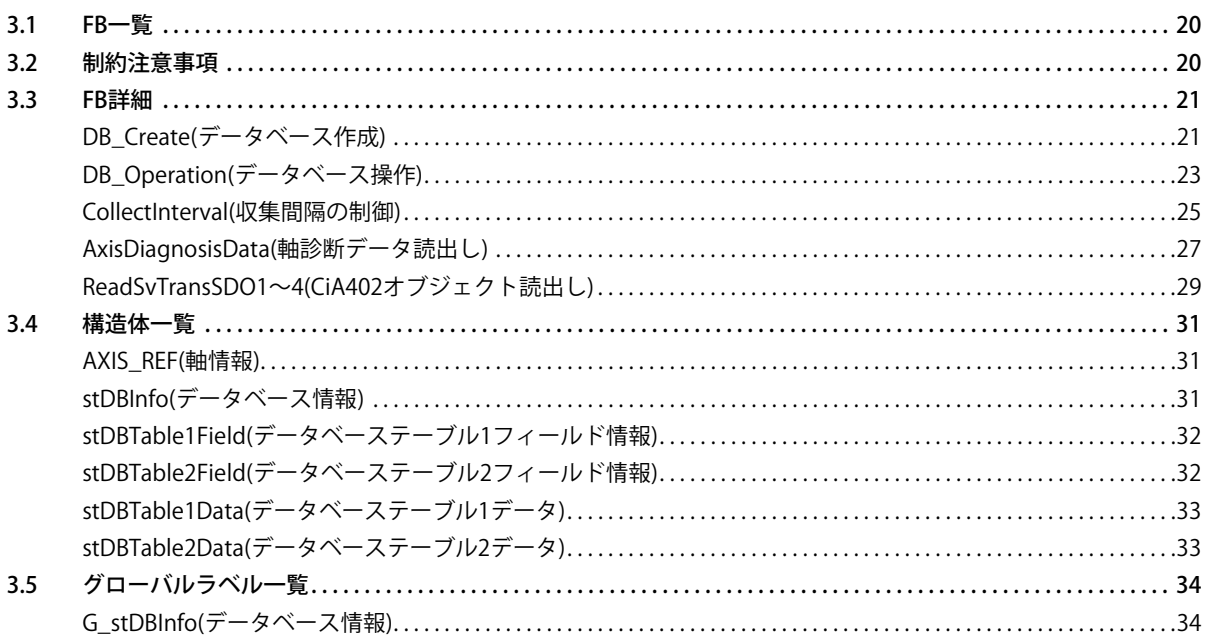

 $20$ 

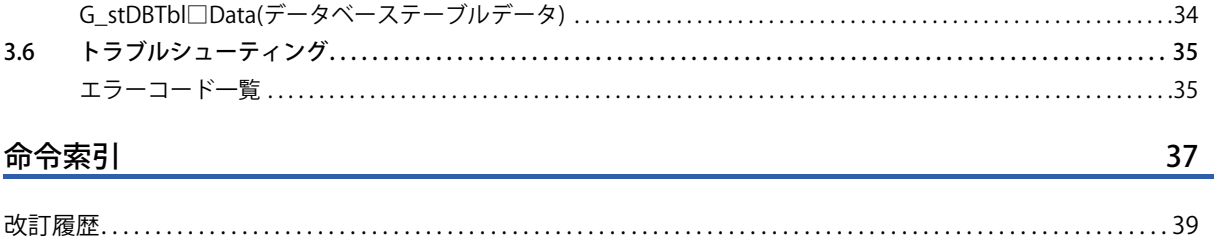

# <span id="page-4-0"></span>**1 概要**

## <span id="page-4-1"></span>**1.1 はじめに**

本書は,サーボアンプMR-J4の診断機能によるサーボアンプ内部データをシンプルモーションユニットで取得し,CPUユ ニットのデータベースに保存するサンプルプログラムのマニュアルです。

## <span id="page-4-2"></span>**1.2 対象機器**

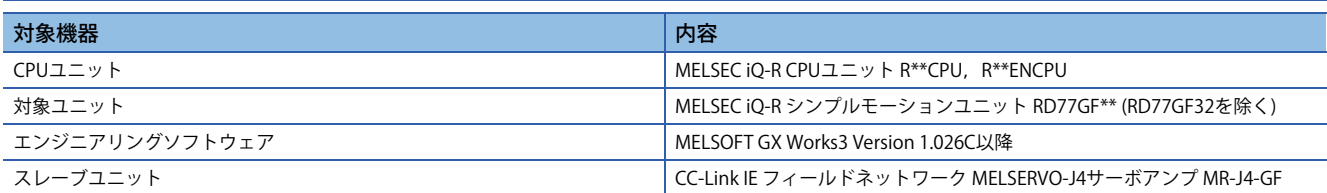

## <span id="page-4-3"></span>**1.3 システム構成**

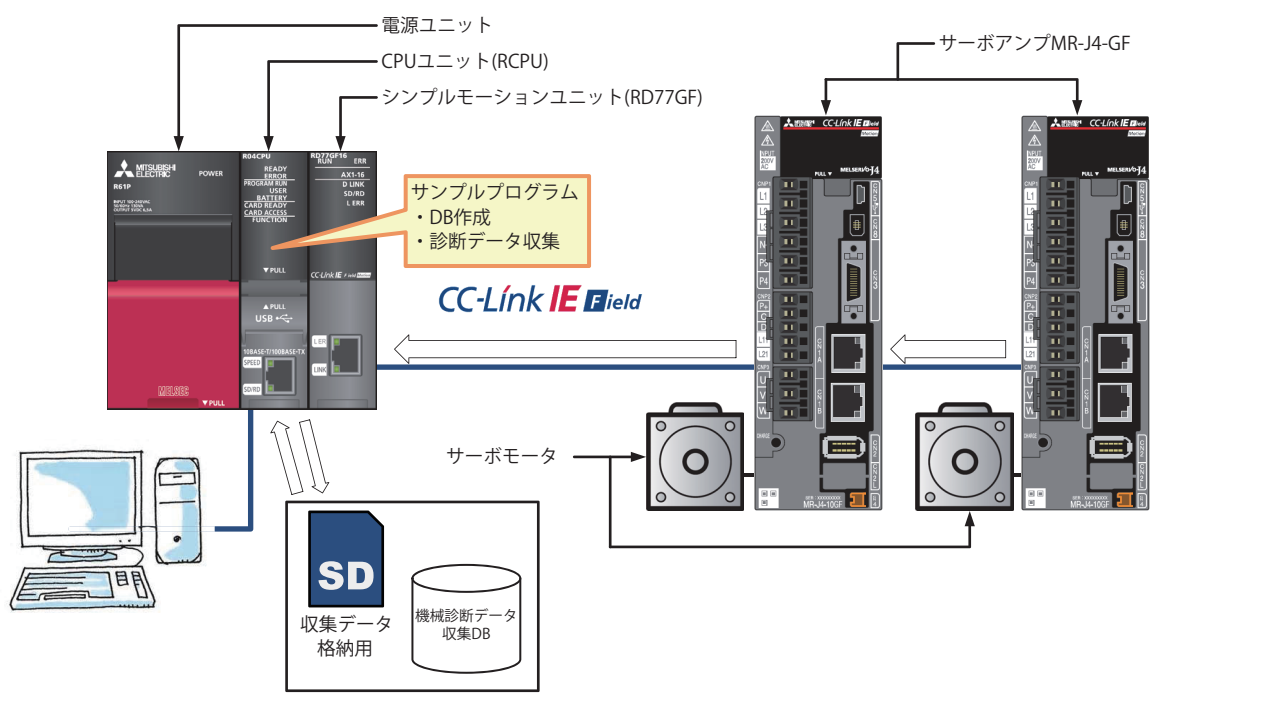

## <span id="page-5-0"></span>**1.4 関連マニュアル**

- MR-J4-\_GF\_(-RJ) サーボアンプ技術資料集(モーションモード編)[SH030217]
- MELSERVO-J4 サーボアンプ技術資料集(トラブルシューティング編)[SH030108]
- MELSEC iQ-R シンプルモーションユニット ユーザーズマニュアル(応用編)[IB0300246]
- MELSEC iQ-R CPUユニット ユーザーズマニュアル(応用編)[SH081224]
- MELSEC iQ-R プログラミングマニュアル(命令/汎用FUN/汎用FB編)[SH081226]
- GX Works3 オペレーティングマニュアル[SH081214]

## <span id="page-5-1"></span>**1.5 お願い**

本書はファンクションブロックの機能を説明した資料です。

ユニットやシーケンサCPUの使用上の制限事項,組み合わせによる制限事項などについては記載されていません。 ご使用にあたりましては,必ず対象製品のユーザーズマニュアルをお読みいただきますようお願い申し上げます。 本書に記載のFBに関し、以下についてご了承の上、ご利用ください。

- 実際のシステムへ使用するときは,対象システムにおいて,制御に問題がないことを十分検証してください。
- 対象システムにおいてインターロック条件が必要な箇所を検討し追加してください。
- FBを利用することによって生じた如何なる損害も当社は補償をいたしません。
- 予告なしに削除,内容の変更を行うことがあります。

# <span id="page-6-0"></span>**2 機能説明**

## <span id="page-6-1"></span>**2.1 サンプルプログラムについて**

サンプルプログラムは,サーボアンプMR-J4-GFの機械診断データを毎月2回の収集日(1日,15日)の収集開始時刻に初回収集 を実行し,2時間ごとに4回収集します。

収集されたデータは,CPUユニットのSDメモリカード上に作成されたデータベースに格納します。

収集日,収集開始時刻,収集間隔,収集回数はプログラム内で調整できます。

電源投入(CPUユニットのリセットまたは電源OFF→ON)時の時刻から30分が経過するまでは、収集開始時刻は無視されま す。30分経過後の時刻が収集開始時刻を過ぎている場合,直ちに初回の収集が実行されます。

#### $Point$

- 時刻はCPUユニットの時計データを使用します。
- CPUユニットとサーボアンプMR-J4-GFの電源は,同時にONしてください。
- サンプルプログラムでは、収集したデータの中身までは確認していません。機械診断の情報が推定完了状 態かどうかは収集したデータで確認してください。

#### 例

毎朝9時から18時までを装置の稼働時間とし、初回収集時刻を10:00,収集間隔を2時間ごとに4回収集する場合,以下のよ うに動作します。

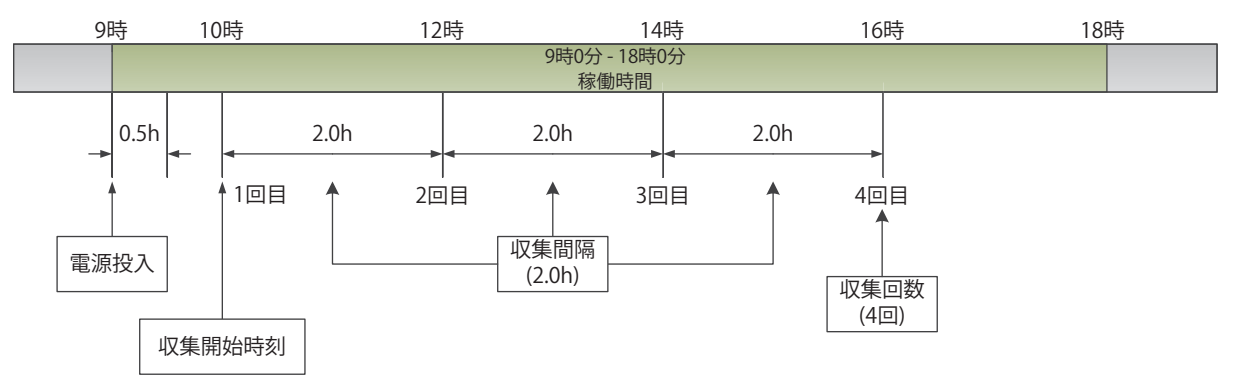

## <span id="page-7-1"></span><span id="page-7-0"></span>**2.2 診断データの収集項目**

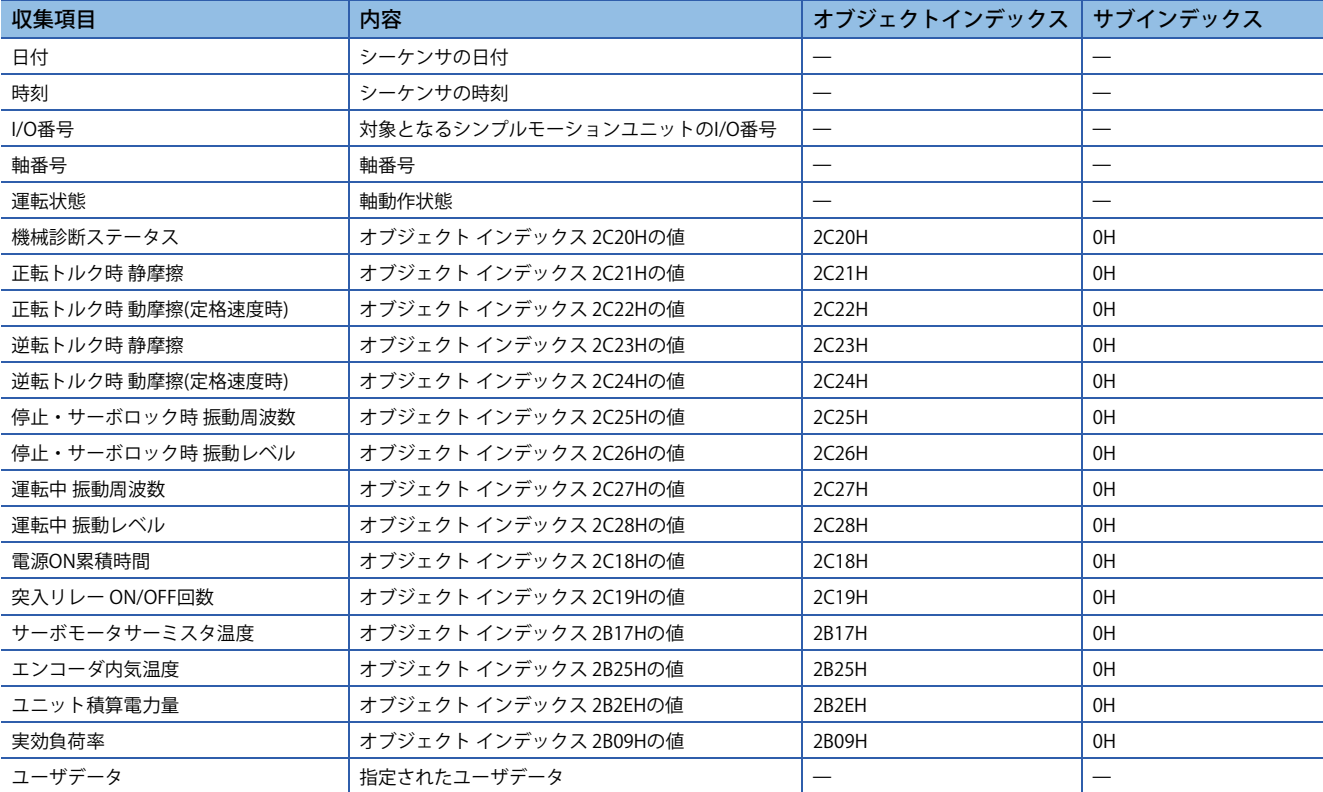

#### 本サンプルプログラムで収集する機械診断データの項目を示します。

## <span id="page-8-0"></span>**2.3 サンプルプログラム構成**

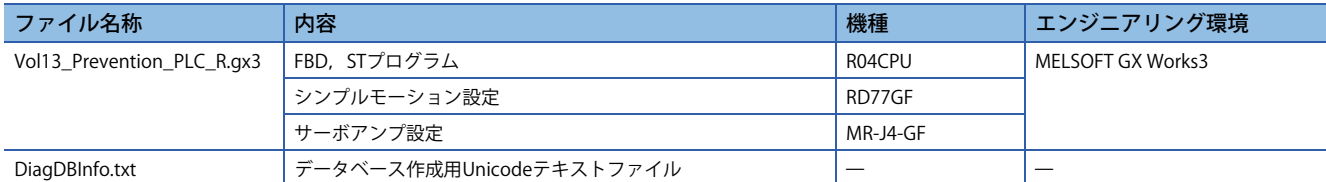

#### **プログラム一覧**

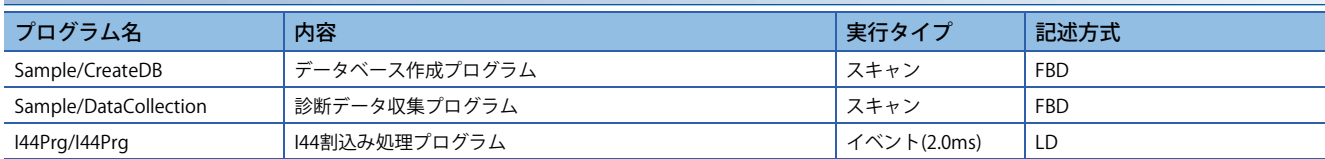

#### **使用ライブラリFB**

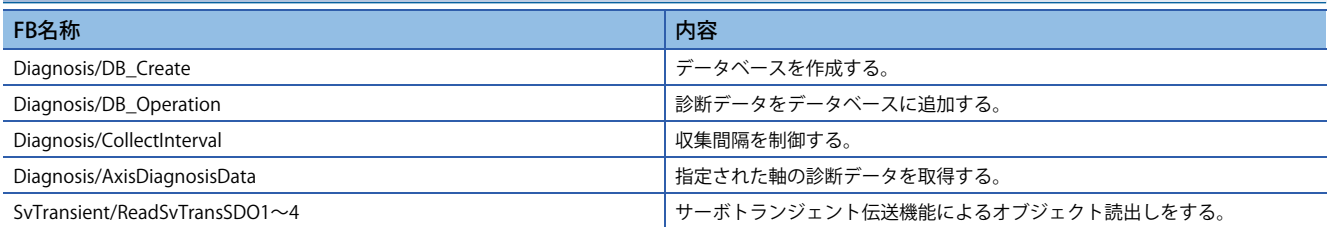

#### **プログラム・FB関係図**

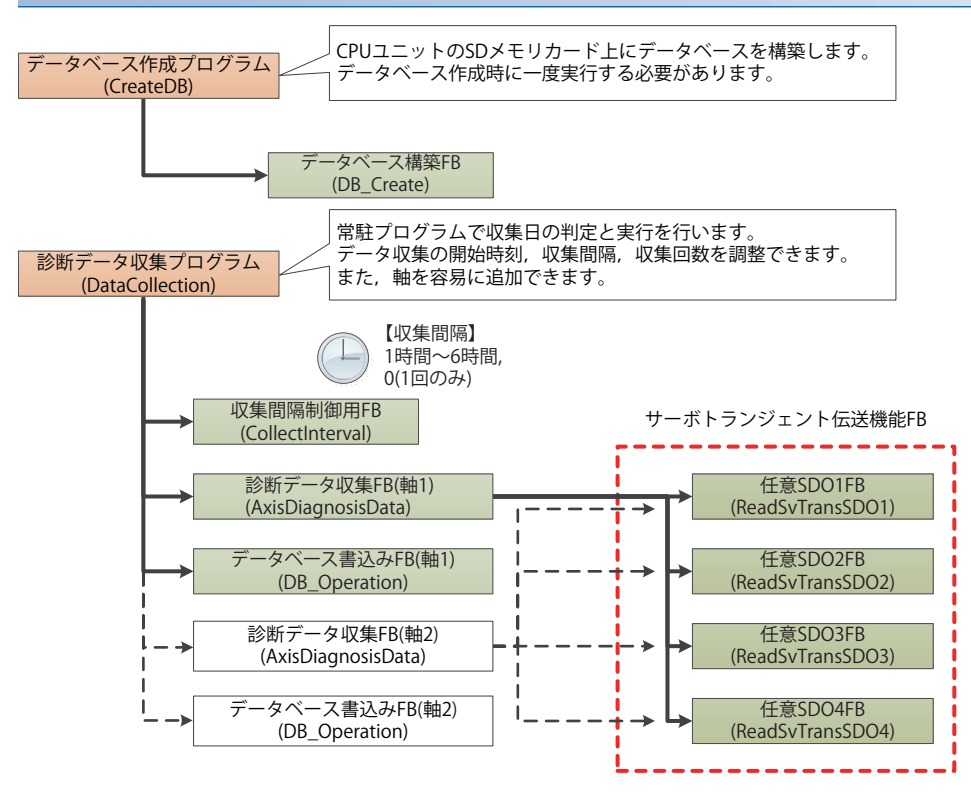

## <span id="page-9-0"></span>**2.4 立上げ手順**

- *1.* ダウンロードした圧縮ファイルを任意のフォルダに解凍してください。
- *2.* 解凍したファイルの「Vol13\_Prevention\_PLC\_R.gx3」をダブルクリックして,プログラミングツールを立ち上げます。
- *3.* 使用するCPUタイプに合わせ機種設定を変更してください。
- *4.* CPUユニット,シンプルモーションにサンプルデータを書込んでください。
- **5.** 書込みが完了したら、CPUユニットをRESETしてください。

## <span id="page-9-1"></span>**2.5 データベース使用準備**

- *1.* CPUユニットにSDメモリカードを挿入してください。
- *2.* GX Works3のメニューから下記を選択します。

で)[オンライン(O)] ☆[ユーザデータ(E)] ☆[書込み(W)...]

ユーザデータ操作画面の「書込み対象フォルダ」にダウンロードした圧縮ファイルを解凍したフォルダを選択,「SDの書込 み先フォルダ」にルートフォルダを選択します。ユーザデータツリーにて「DiagDBInfo.txt」の転送対象としてSDメモリ カードにチェックをします。実行ボタンを押下し,ファイルをSDメモリカードに書込みます。

## <span id="page-9-2"></span>**2.6 実行方法**

本サンプルプログラムは、収集終了状態(bCollectEnd = ON)で起動し、待機中となります。

初めて実行する場合,データベース作成プログラム(Sample/CreateDB)を実行してSDメモリカード上にデータベースを作成 してください。データベースを作成後,診断データ収集プログラム(Sample/DataCollection)の収集終了フラグ(bCollectEnd) をOFFすることでデータ収集の日時監視が開始されます。

## <span id="page-10-0"></span>**2.7 プログラム詳細**

### <span id="page-10-1"></span>**データベース作成プログラム(Sample/CreateDB)**

CPUユニットに挿入されたSDメモリカード上にデータベースを構築します。 初回実行時または,データベース再構築(DB内データを削除して再作成)時にのみ実行します。 DB作成実行ラベル(MakeDB)をONすることでデータベース作成を実行します。 グローバルラベル(G\_stDBInfo)のインポートファイルパス(wsImportPath)の情報で作成されます。 データベース作成後は,装置の電源をOFFしてもSDメモリカードのデータは消去されません。 データベースの再構築時に本FBを再び実行してください。

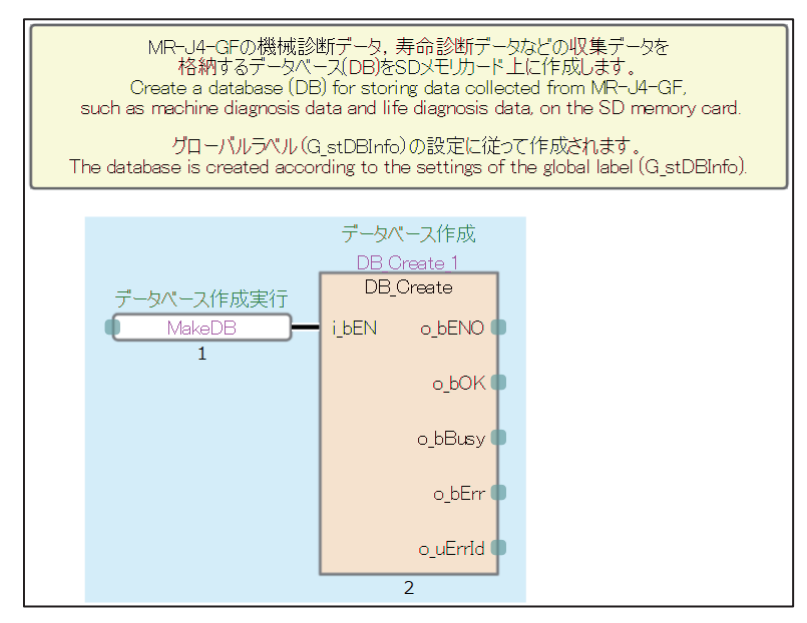

### <span id="page-11-0"></span>**診断データ収集プログラム(Sample/DataCollection)**

診断データ収集プログラムは, CPUユニットのRUN後, 収集終了フラグ(bCollectEnd)がONし, 収集終了状態となります。 プログラムの動作を開始するには、収集終了フラグ(bCollectEnd)をOFFします。

あらかじめデータベース作成プログラムによりデータベースを作成しておいてください。

*1.* 先頭I/O(H0),軸番号(軸1,軸2)を設定します。

CPUユニットのRUN後1スキャンで設定されます。

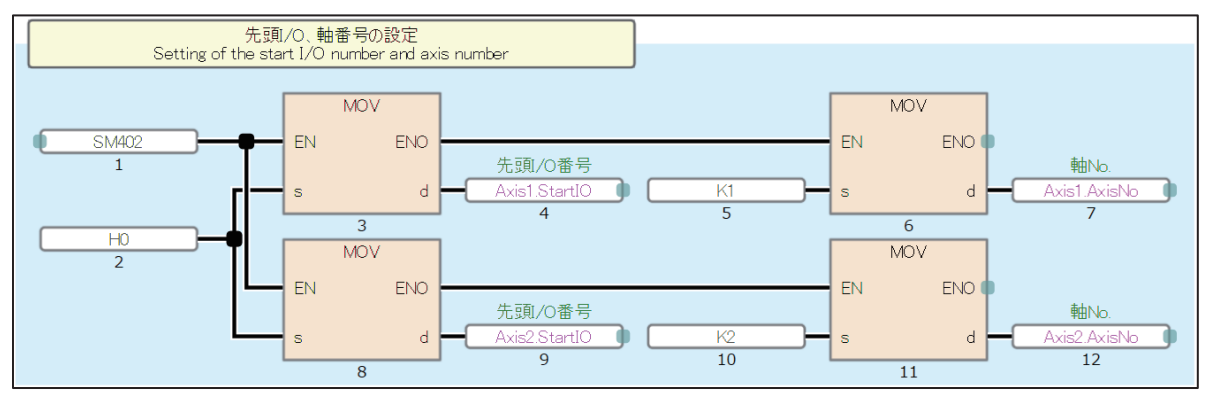

*2.* 収集開始時刻(10:00),収集間隔(2時間ごと),収集回数(4回)の設定と回数カウンタをクリアします。 CPUユニットのRUN後1スキャンで設定されます。

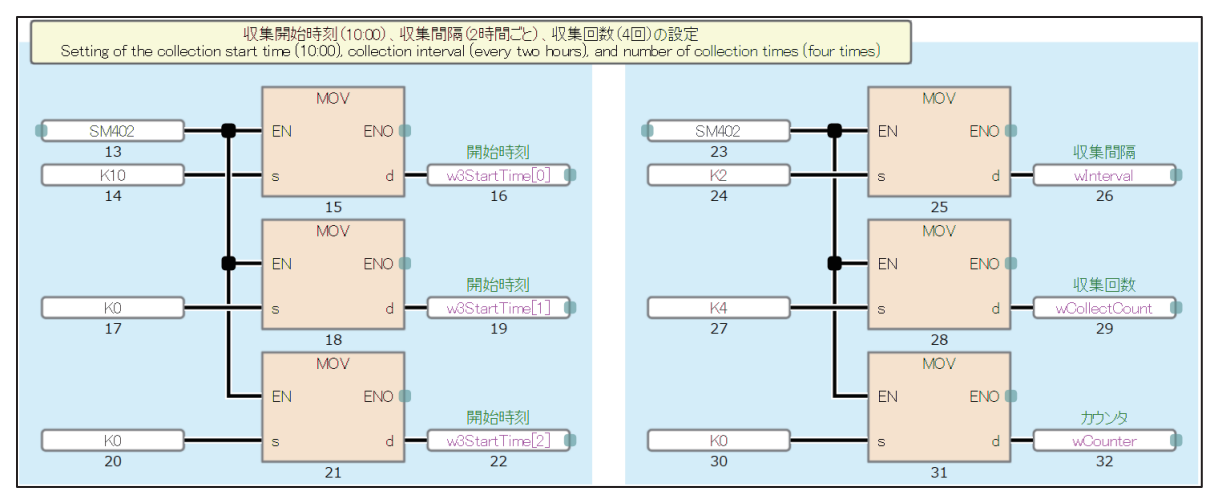

#### *3.* 時計データを参照し,1日または15日の場合に収集要求をONします。 手動実行要求(bExecCollect)をONすることで収集日以外に実行させることが可能です。

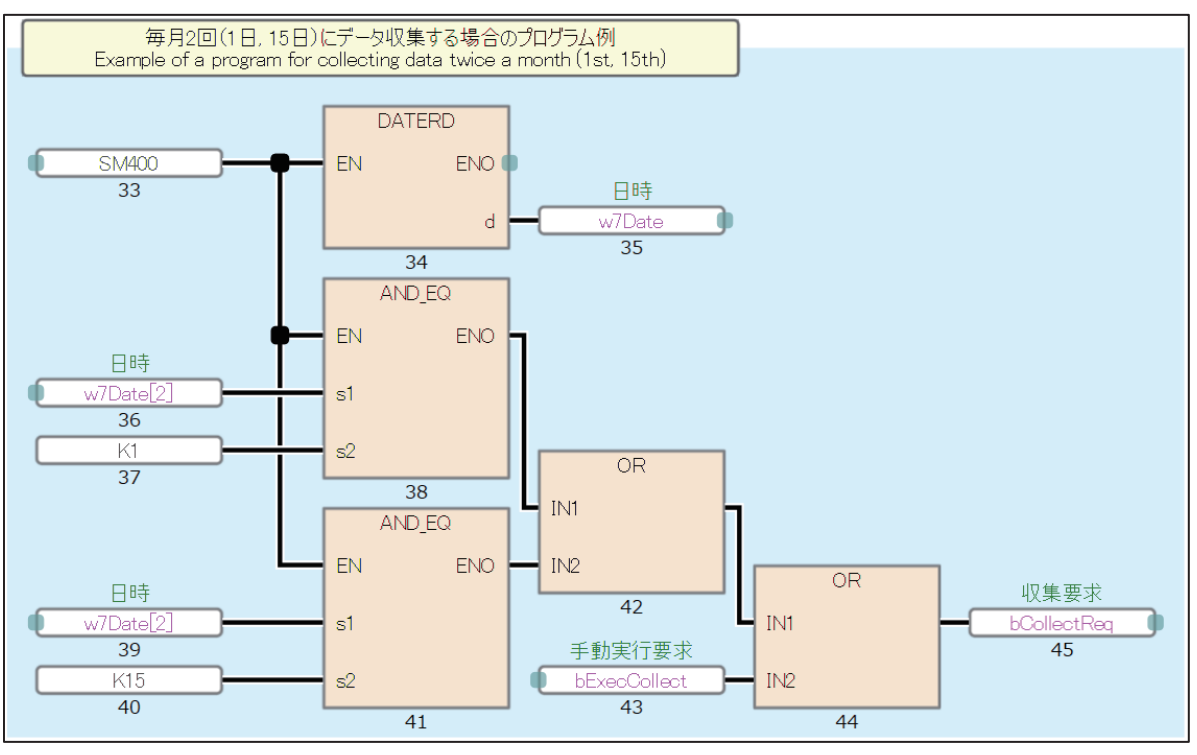

*4.* 収集開始時刻と収集間隔の制御を行います。

収集開始時刻になると実行要求(bExecReq)がONします。

実行要求ONによりデータ収集とデータベース保存の処理(5.)を行います。

処理が完了したら完了ステータス(i\_bEndStatus)をONします。

プログラムでは、軸2完了(bAxis2End)を入力します。

完了ステータスONにより,収集間隔の監視を行います。実行要求(bExecReq)はOFFします。

収集間隔に設定された時間を経過すると再び実行要求(bExecReq)がONします。

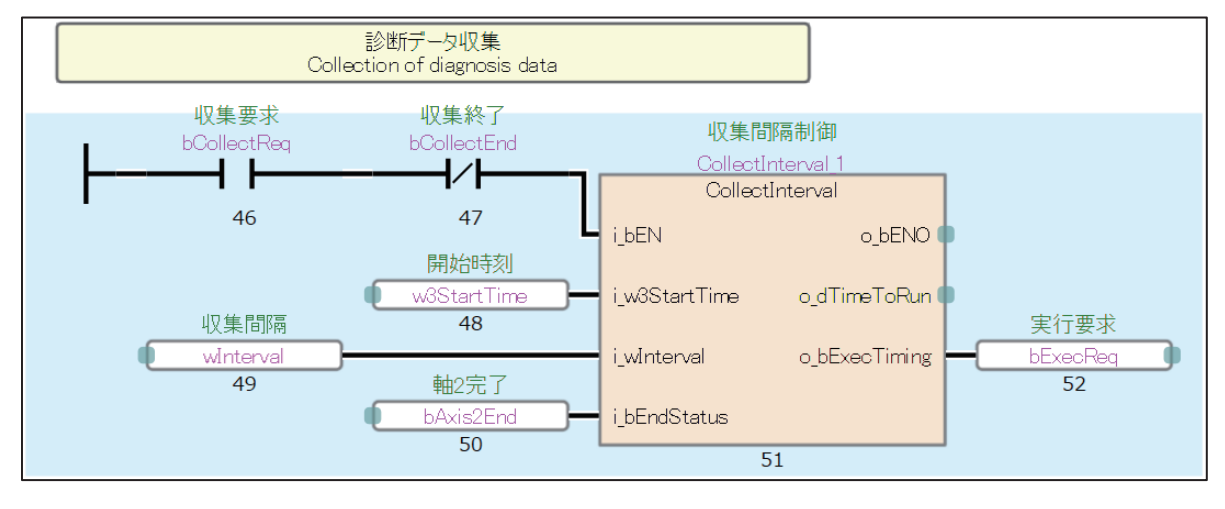

*5.* 実行要求のONによりデータ収集とデータベース保存を行います。 軸ごとにデータを収集し,データベースに追加します。 サンプルプログラムでは,異常時の処理は行っておりません。

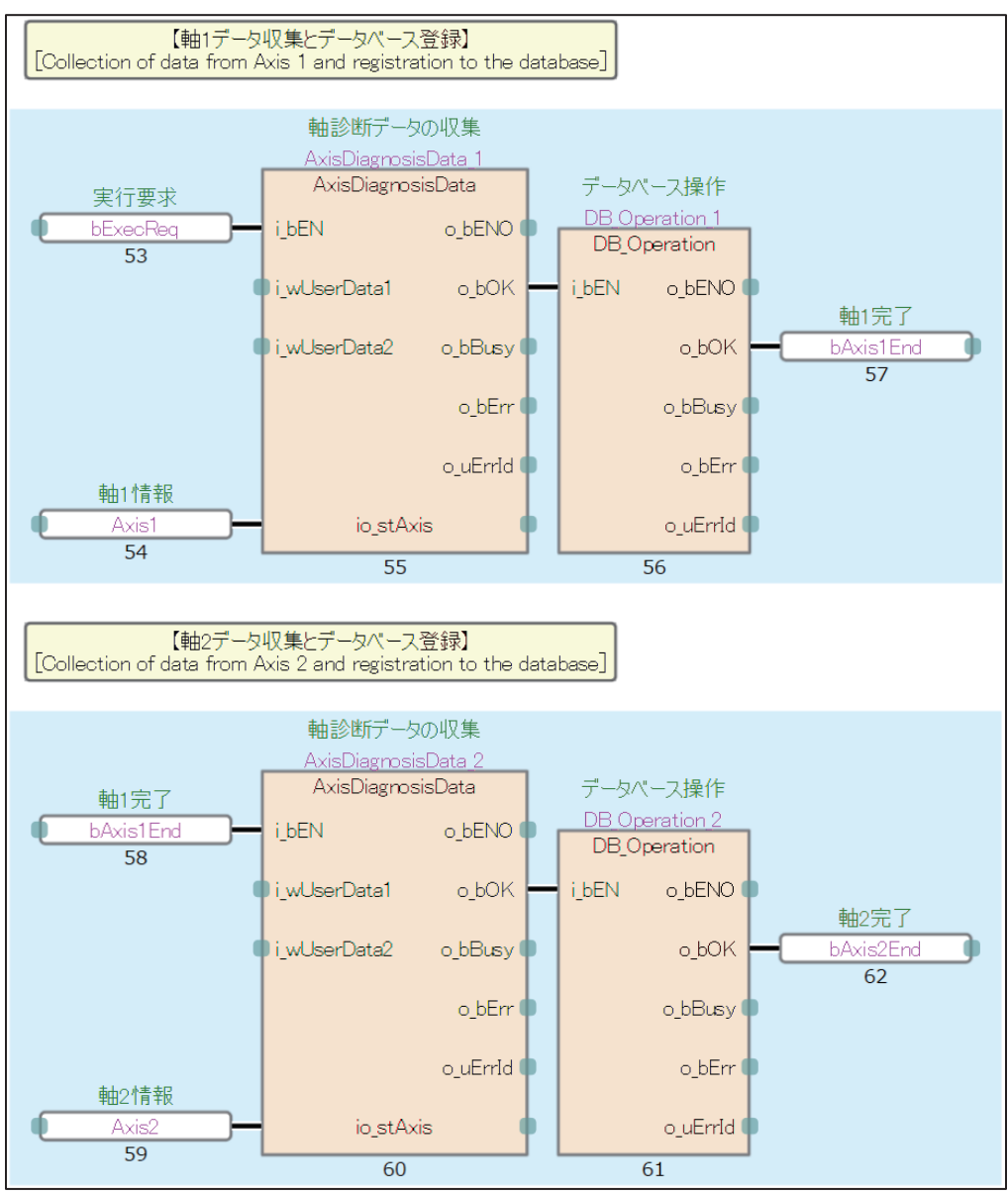

**6.** 最後の軸の処理が完了するごとにカウント(wCounter)し,収集回数(wCollectCount)に達したら収集終了(bCollectEnd) をONします。

(4.)の収集間隔の制御を停止します。

プログラムでは,軸2完了(bAxis2End)をカウントします。

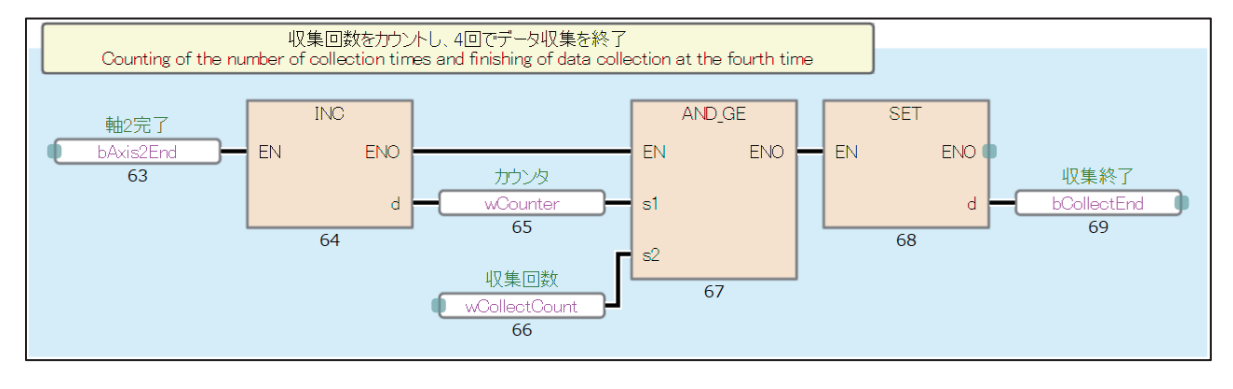

## <span id="page-15-0"></span>**2.8 グローバルラベル**

本サンプルプログラムでは,以下のグローバルラベルを使用します。

グローバルラベルの初期値は,各構造体定義の初期値を使用しています。

データベース登録用のグローバルラベル(G\_stDBTbl1Data, G\_stDBTbl2Data)の各テーブルデータにデバイスを割付けていま す。各テーブルデータが連続配置されるように割付けが必要です。

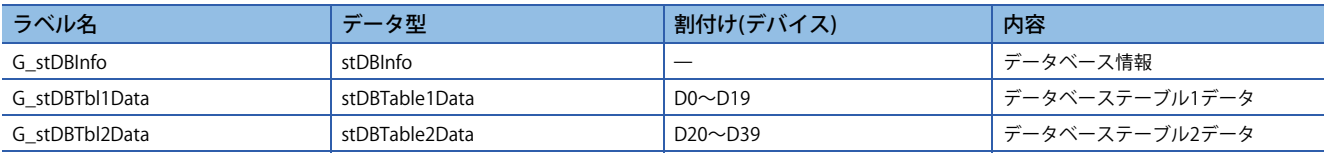

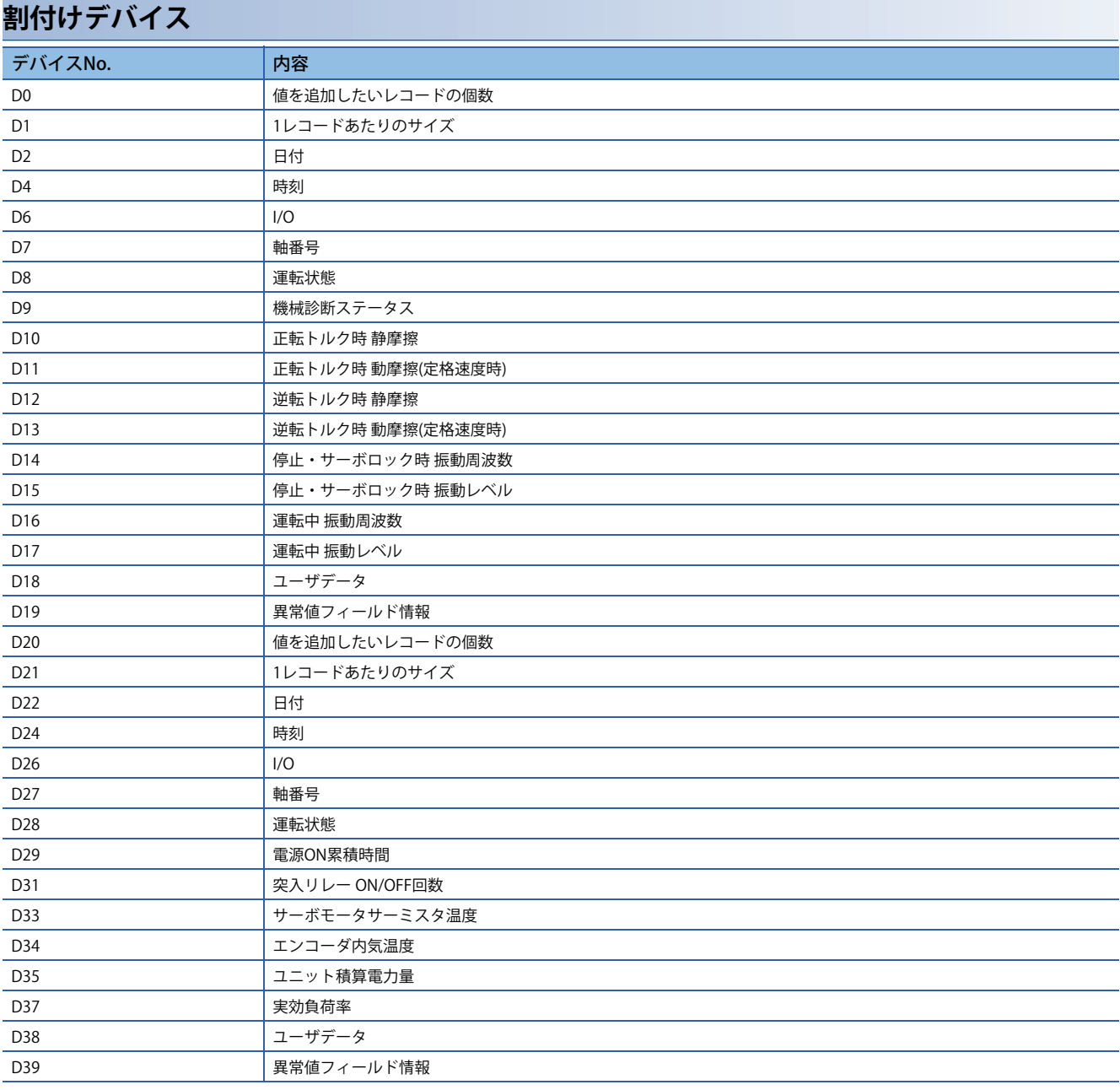

## <span id="page-16-0"></span>**2.9 機械診断データ格納データベース**

### <span id="page-16-1"></span>**データベース(DB)定義**

収集した機械診断データおよび寿命診断データを格納するデータベースを以下に定義します。 各データをテーブルに分けて定義し,各テーブルにユーザ指定の任意データを格納します。 ユーザ指定の任意データは、FBの入力で指定します。

#### **データベース: DiagnosisData(機械診断データDB)**

#### ■**テーブル1: MachineDiagnosis(機械診断関連情報)**

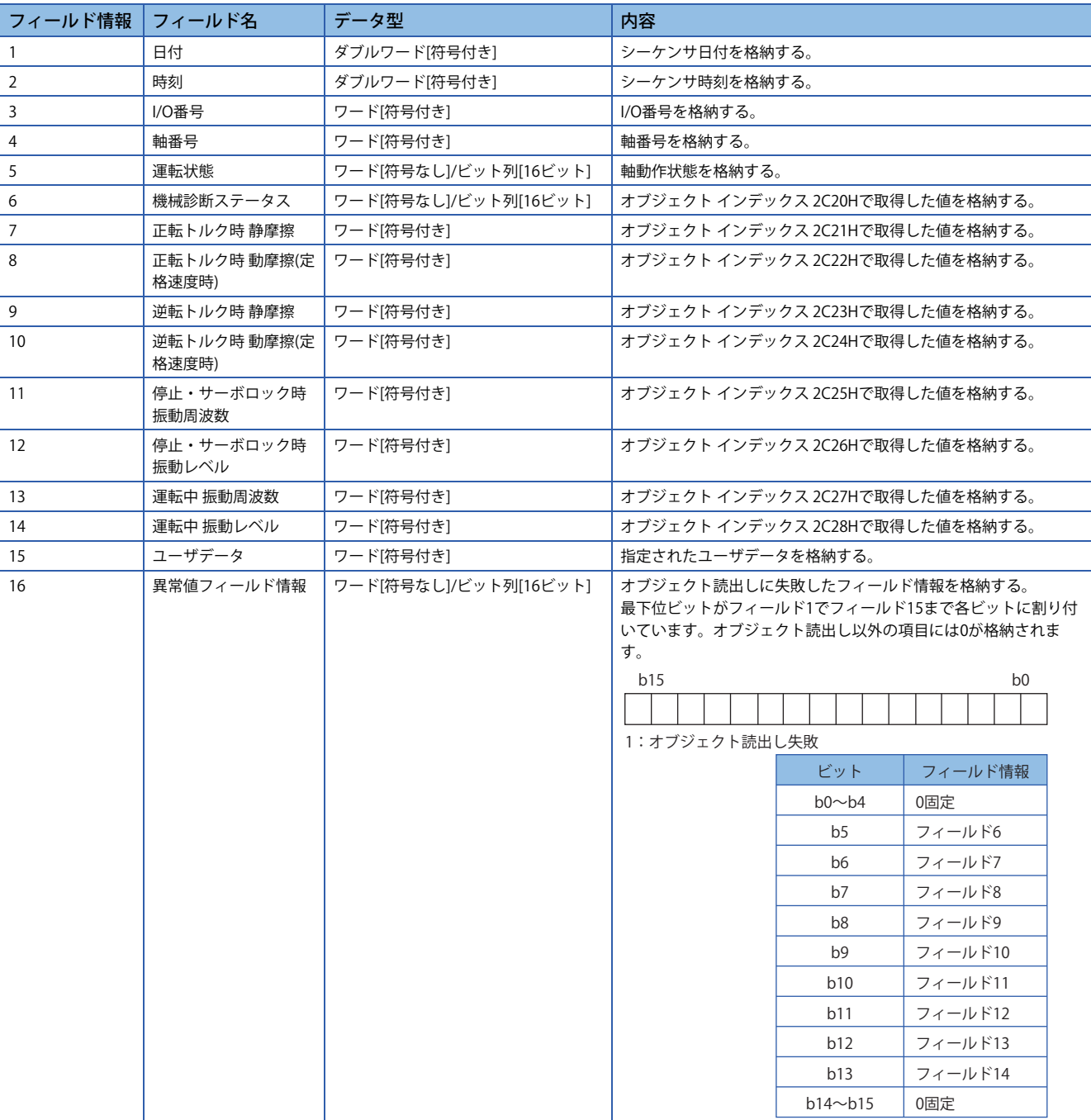

#### ■**テーブル2: LifeDiagnosis(寿命診断関連情報)**

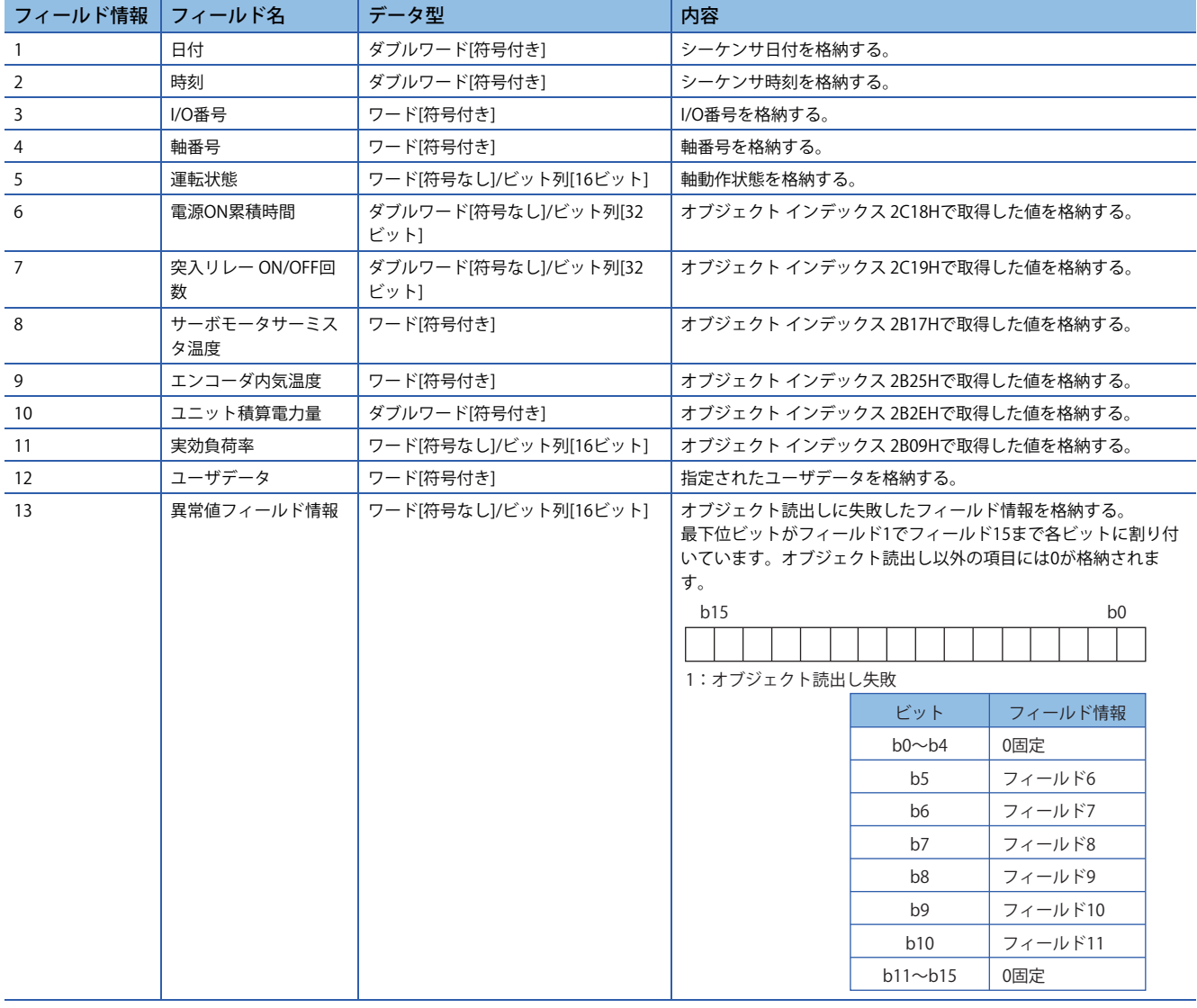

### <span id="page-18-0"></span>**DB出力フォーマット**

DBは,テーブル1に機械診断データ,テーブル2に寿命診断データとその他情報を格納します。 1回の書込みで1軸分のデータを書込みます。複数軸処理する場合は,軸ごとに書込みを行います。

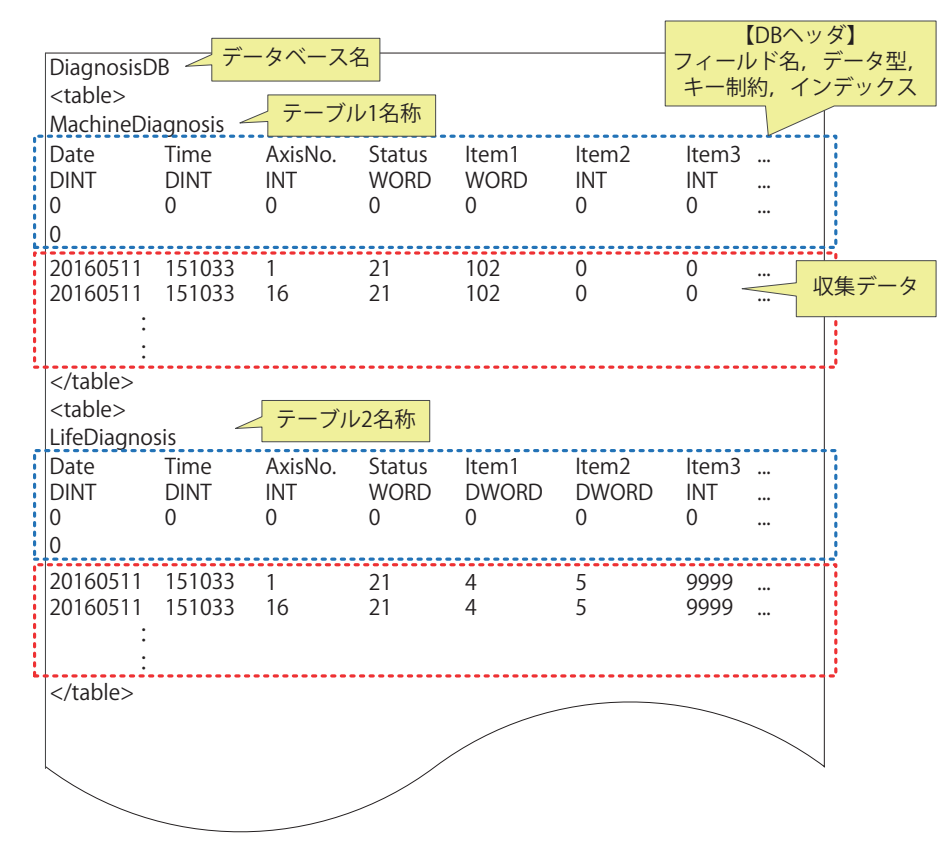

## <span id="page-19-0"></span>**2.10 GX Works3設定内容**

サンプルプログラムは,2軸構成のシステムで診断データ収集を行うように作成しています。 初期値から変更しているパラメータについて記載します。

### <span id="page-19-1"></span>**システムパラメータ**

ユニット間同期設定: ユニット間同期機能を使用する ユニット間同期対象ユニット: RD77GF(同期する) 定周期間隔設定: 2.00ms

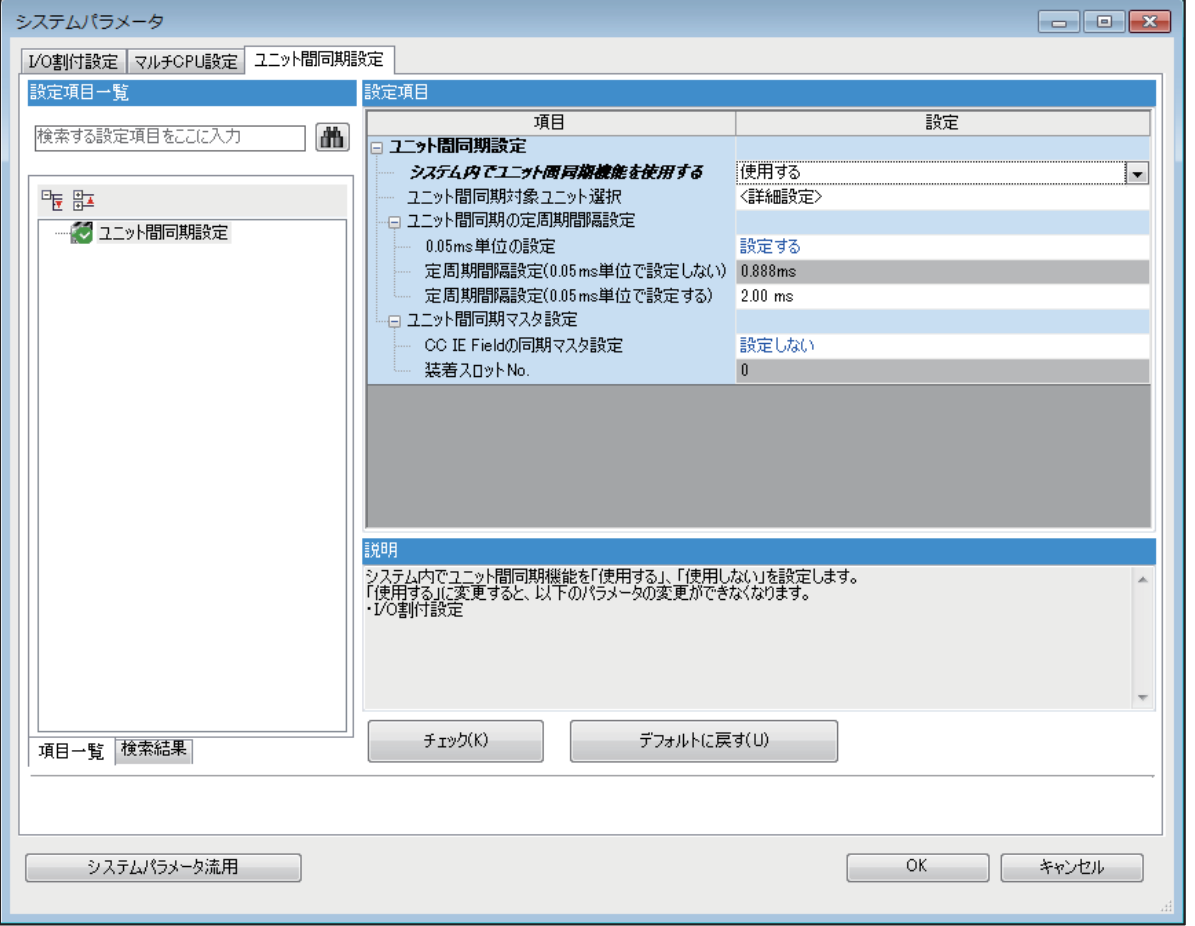

### <span id="page-19-2"></span>**RD77GFユニットパラメータ(モーション)**

• ユニット動作設定

ユニット拡張パラメータ格納先設定: CPUユニット

• リフレッシュ設定

設定したタイミングでリフレッシュ:無効

### <span id="page-20-0"></span>**RD77GFユニットパラメータ(ネットワーク)**

て)[基本設定]=[ネットワーク構成設定] スレーブ機器設定: MR-J4-GF(2軸) ネットワーク同期通信設定: 同期する 局固有モード設定: モーションモード

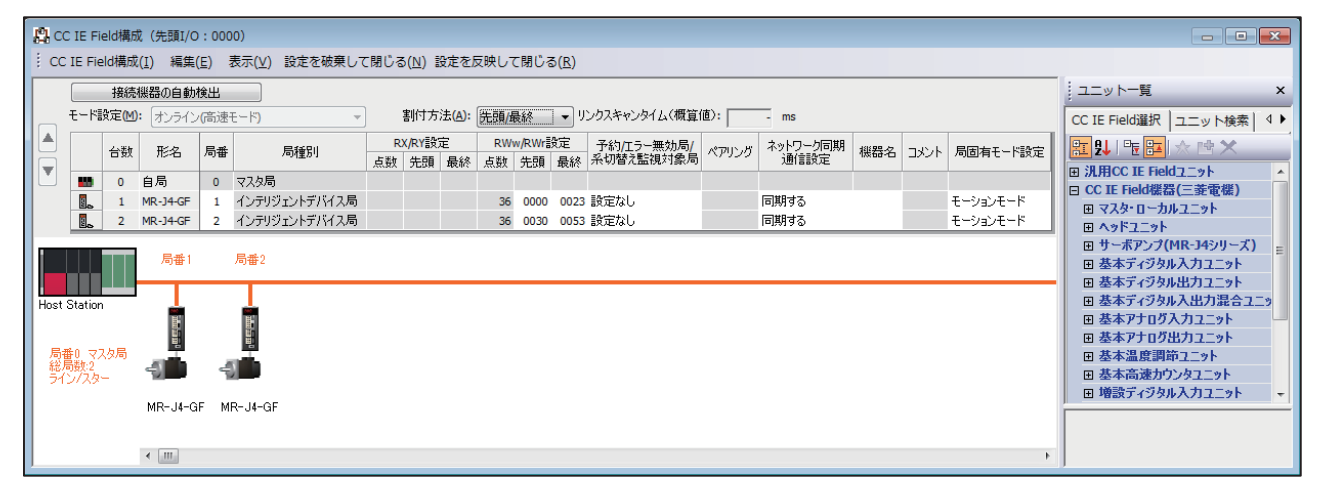

### <span id="page-20-1"></span>**サーボアンプMR-J4-GFパラメータ**

下記パラメータ以外は,デフォルトのパラメータを使用しています。

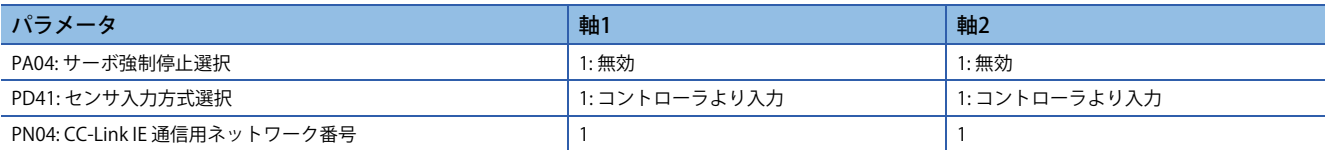

### <span id="page-20-2"></span>**RD77GFユニット拡張パラメータ**

下記パラメータ以外は,デフォルトのパラメータを使用しています。

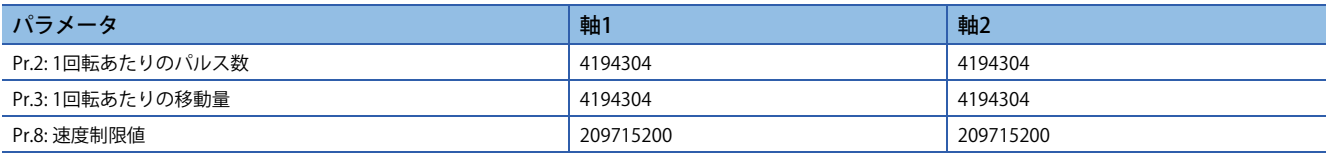

## <span id="page-21-1"></span><span id="page-21-0"></span>**3.1 FB一覧**

本FBは, MELSEC iO-RシリーズのシンプルモーションユニットRD77GFで使用するためのFB一覧です。

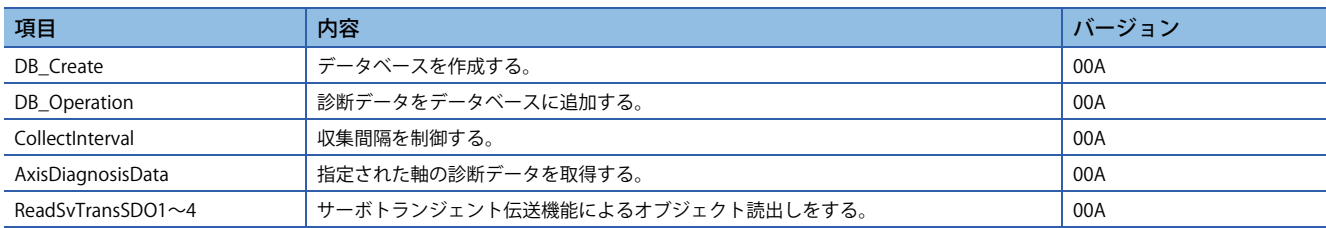

## <span id="page-21-2"></span>**3.2 制約注意事項**

全FB共通の制約事項,注意事項を記載します。

各FB固有の内容については、個別に記載していますのでに [21ページ FB詳細](#page-22-0)を参照してください。

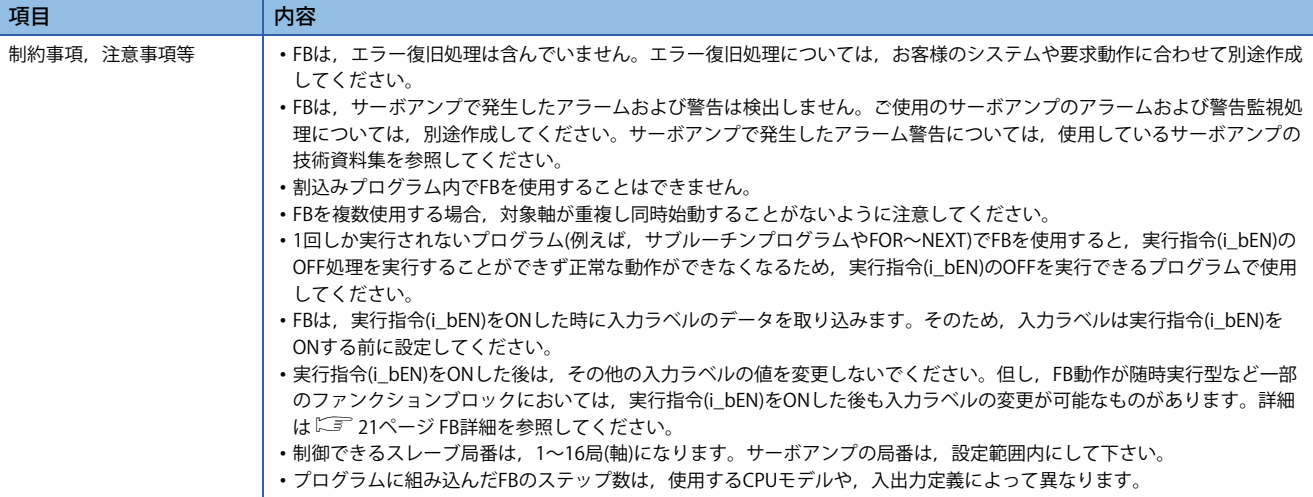

## <span id="page-22-1"></span><span id="page-22-0"></span>**DB\_Create(データベース作成)**

#### **名称**

#### <span id="page-22-2"></span>DB\_Create

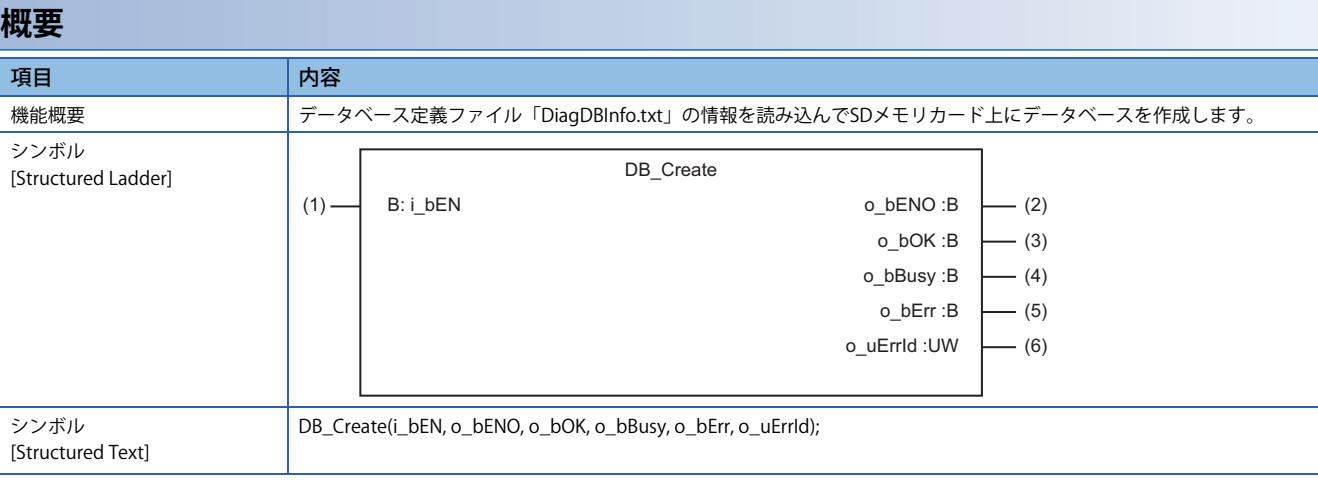

#### **使用ラベル**

#### ■入力ラベル(取込 Π: 常時, ↑: 起動時のみ)

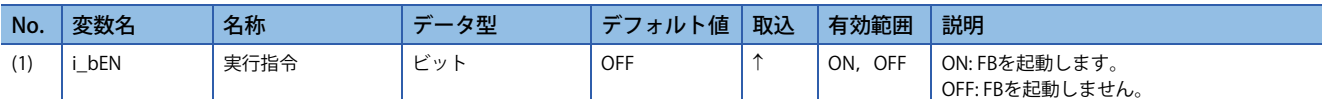

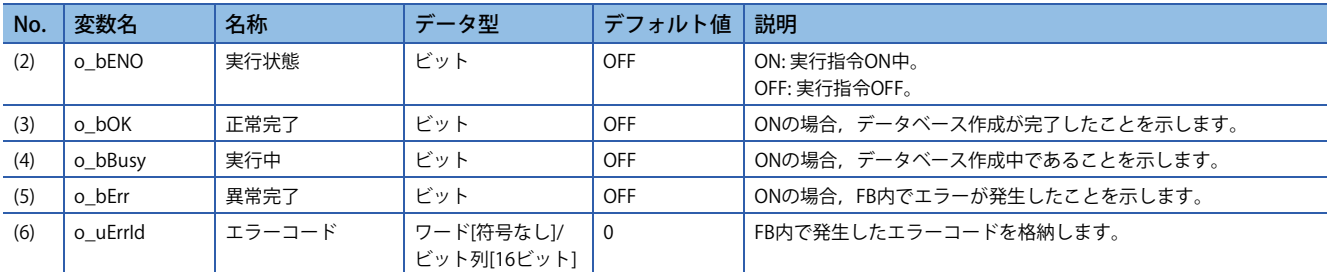

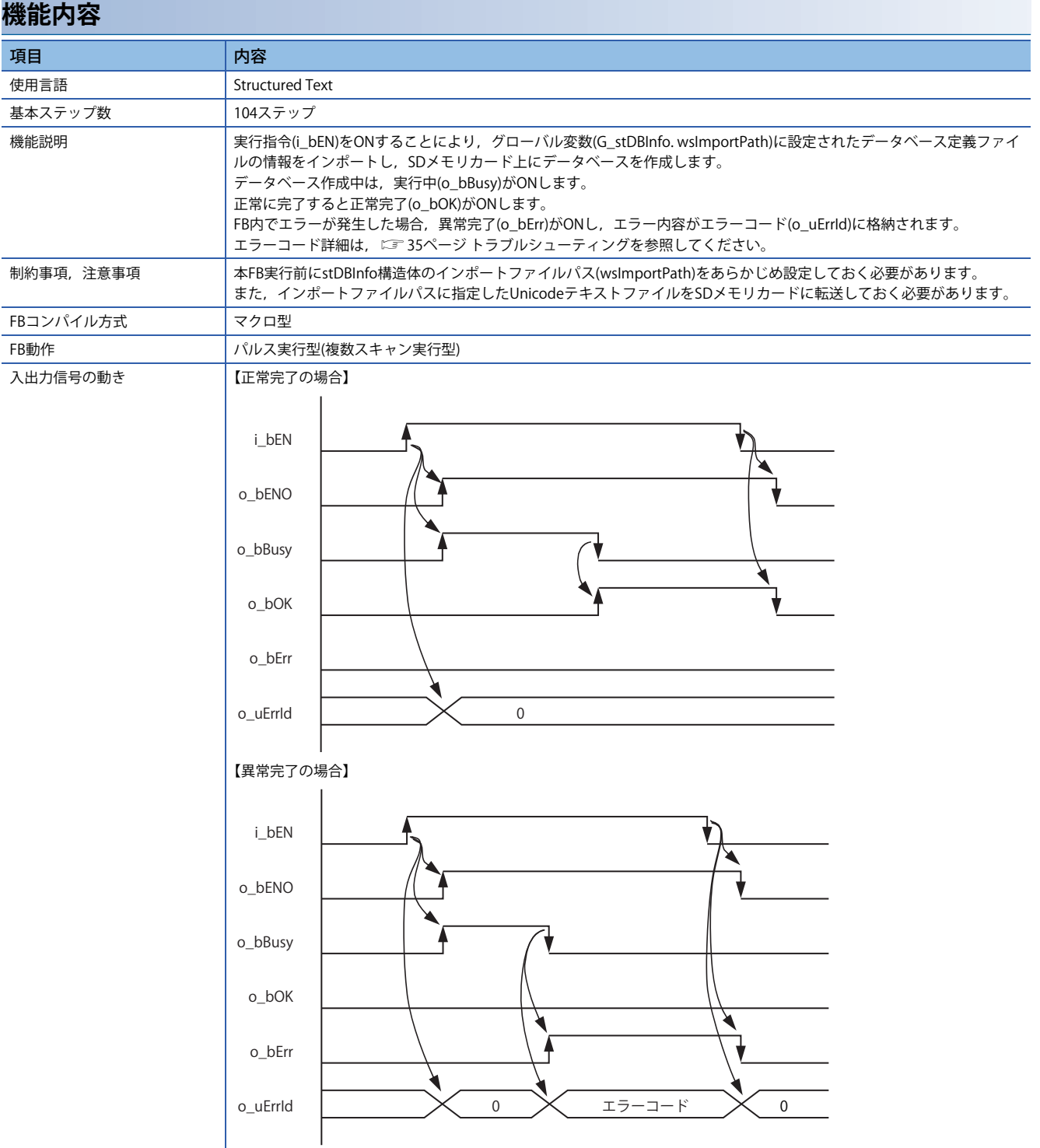

### <span id="page-24-0"></span>**名称**

#### <span id="page-24-1"></span>DB\_Operation

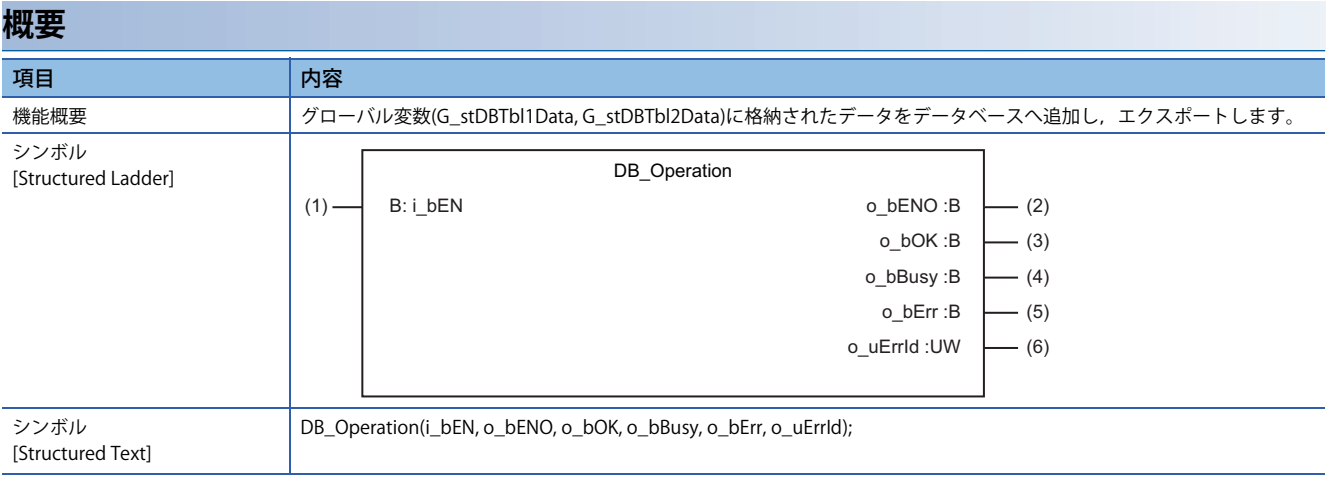

#### **使用ラベル**

#### ■入力ラベル(取込 Π: 常時, ↑: 起動時のみ)

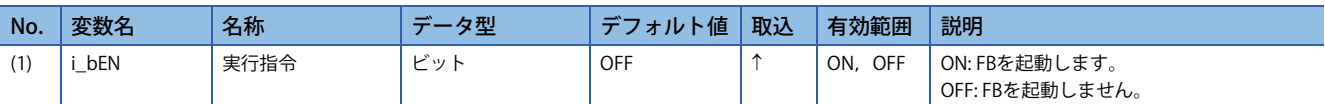

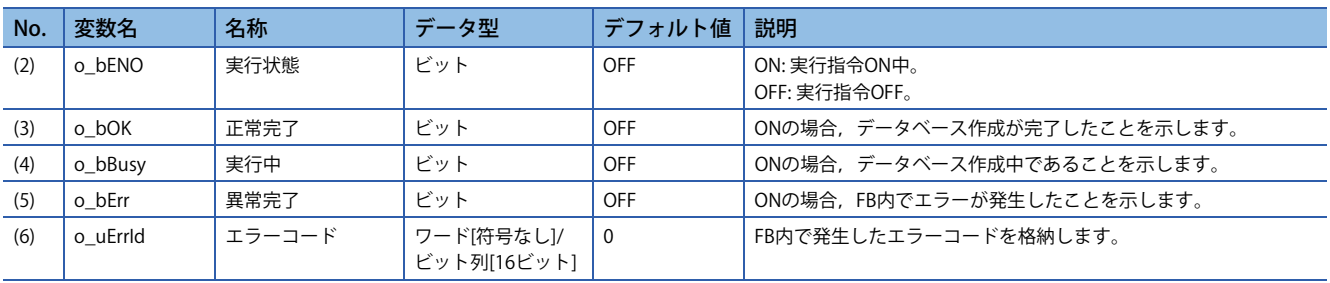

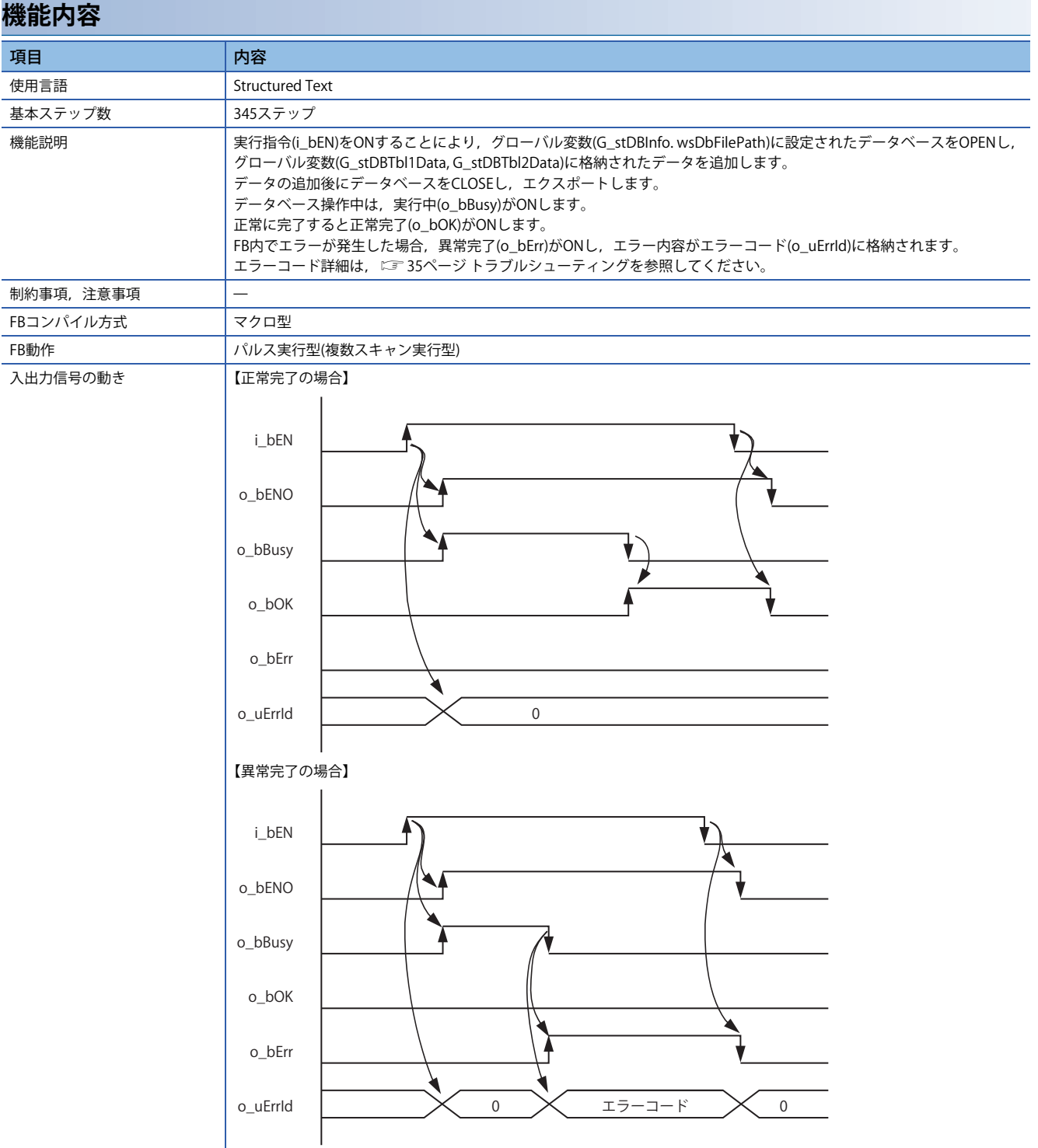

## <span id="page-26-0"></span>**CollectInterval(収集間隔の制御)**

### **名称**

#### <span id="page-26-1"></span>CollectInterval

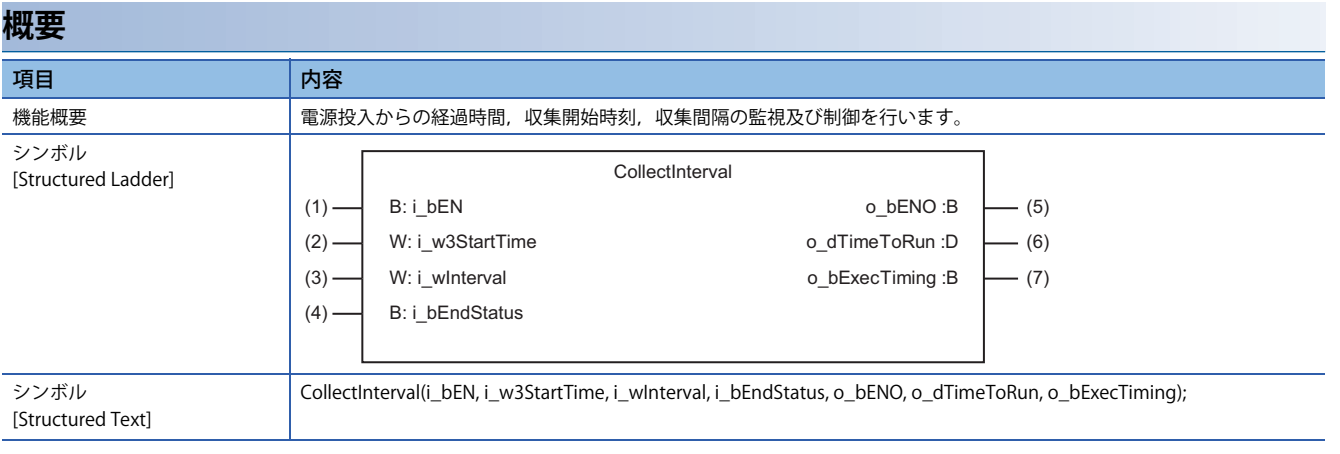

#### **使用ラベル**

#### ■入力ラベル(取込 Π: 常時, ↑: 起動時のみ)

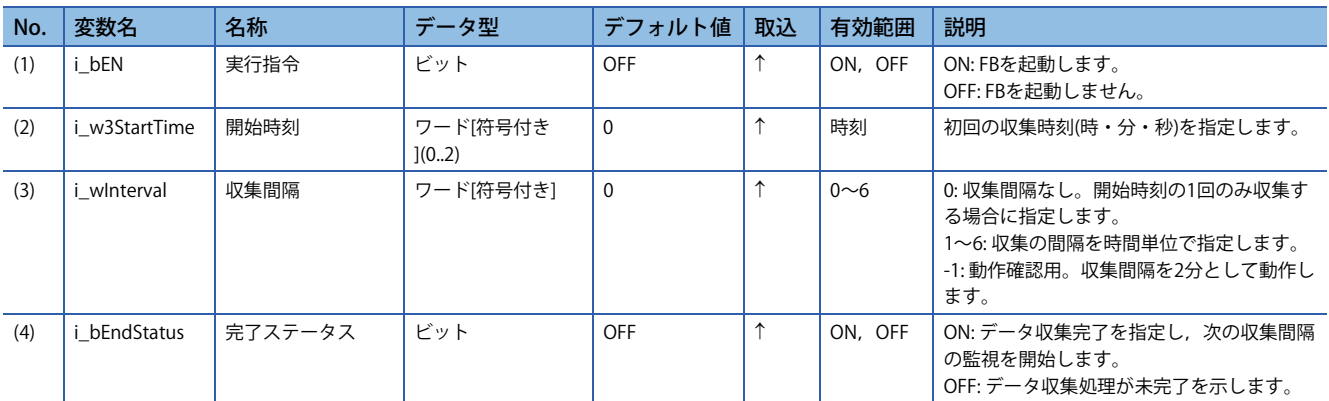

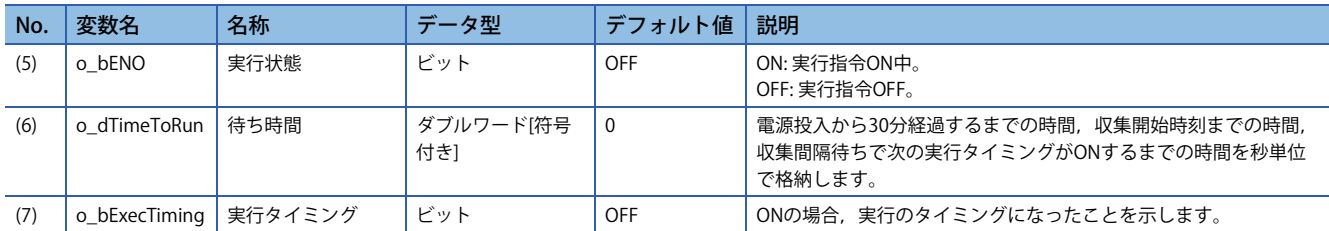

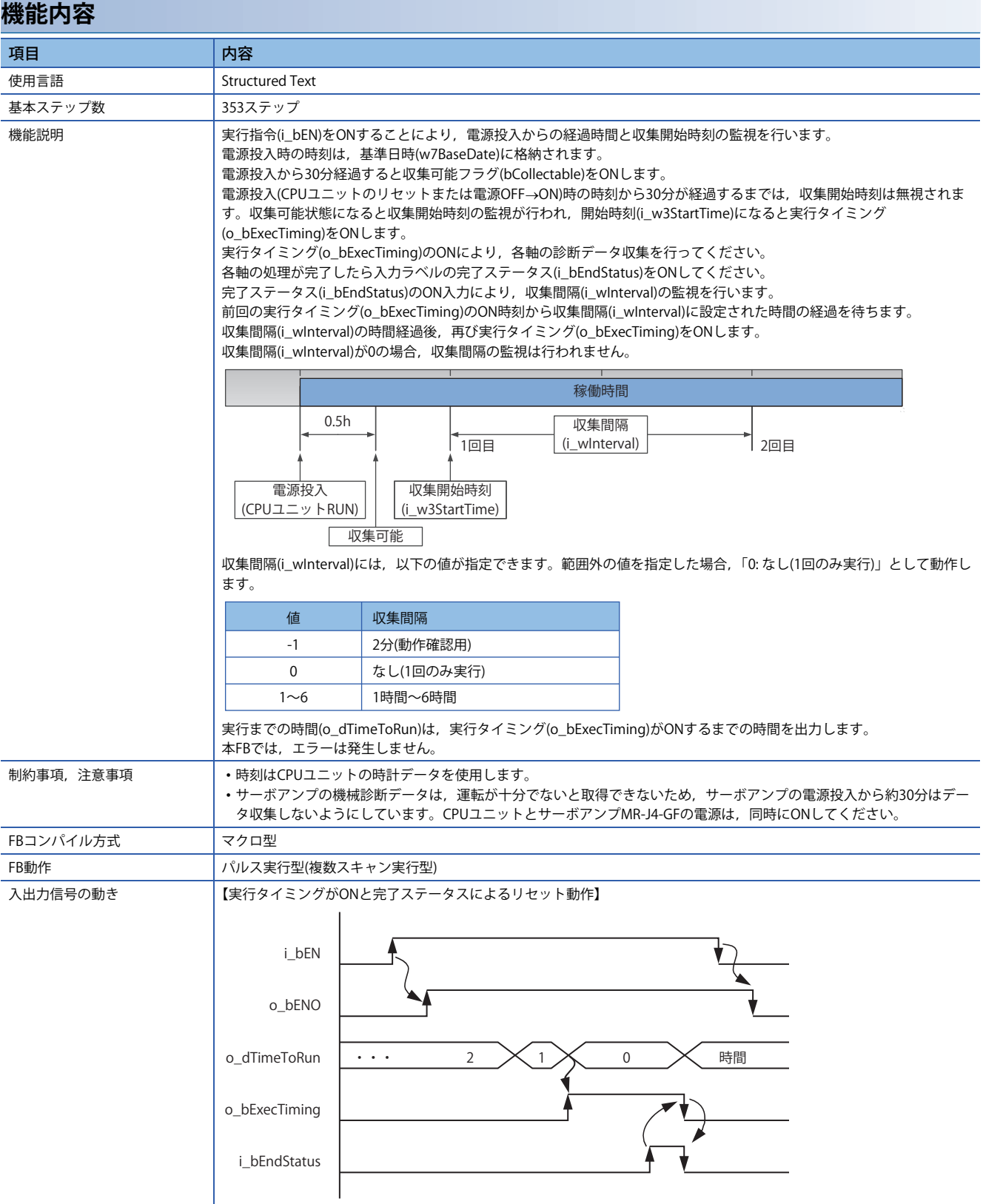

### <span id="page-28-0"></span>**名称**

#### <span id="page-28-1"></span>AxisDiagnosisData

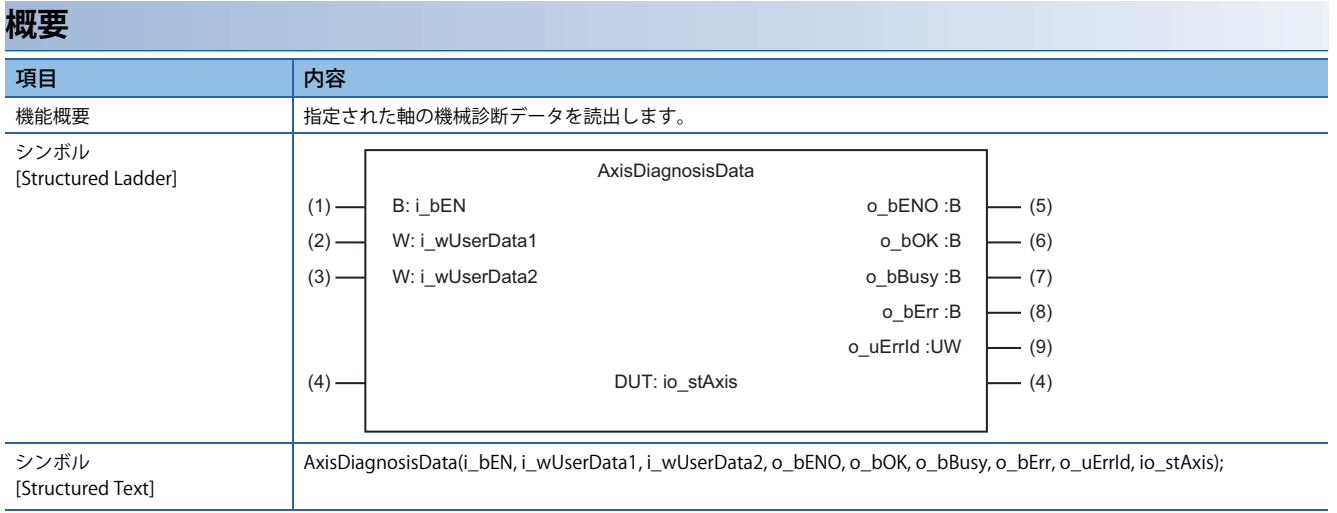

#### **使用ラベル**

#### ■入力ラベル(取込 Π: 常時, ↑: 起動時のみ)

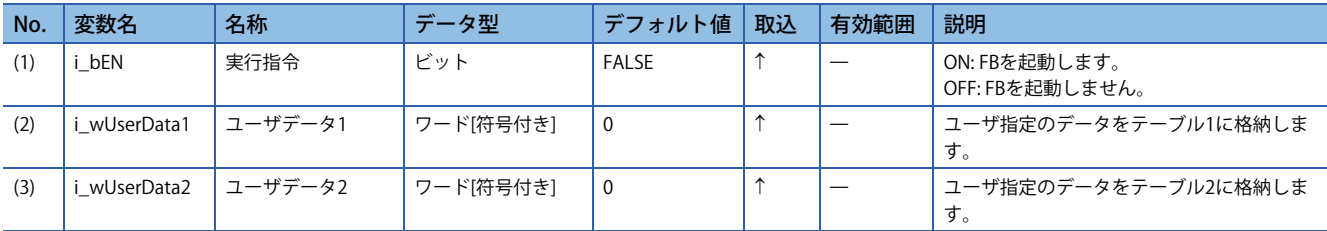

#### ■**入出力ラベル**

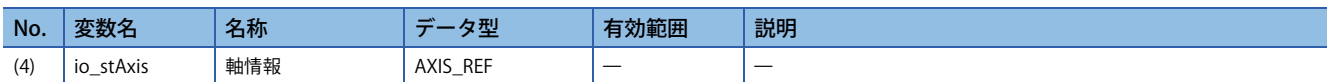

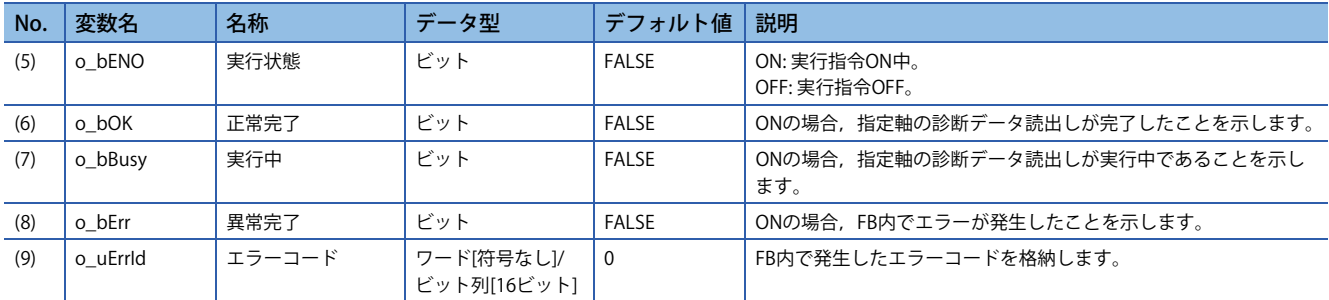

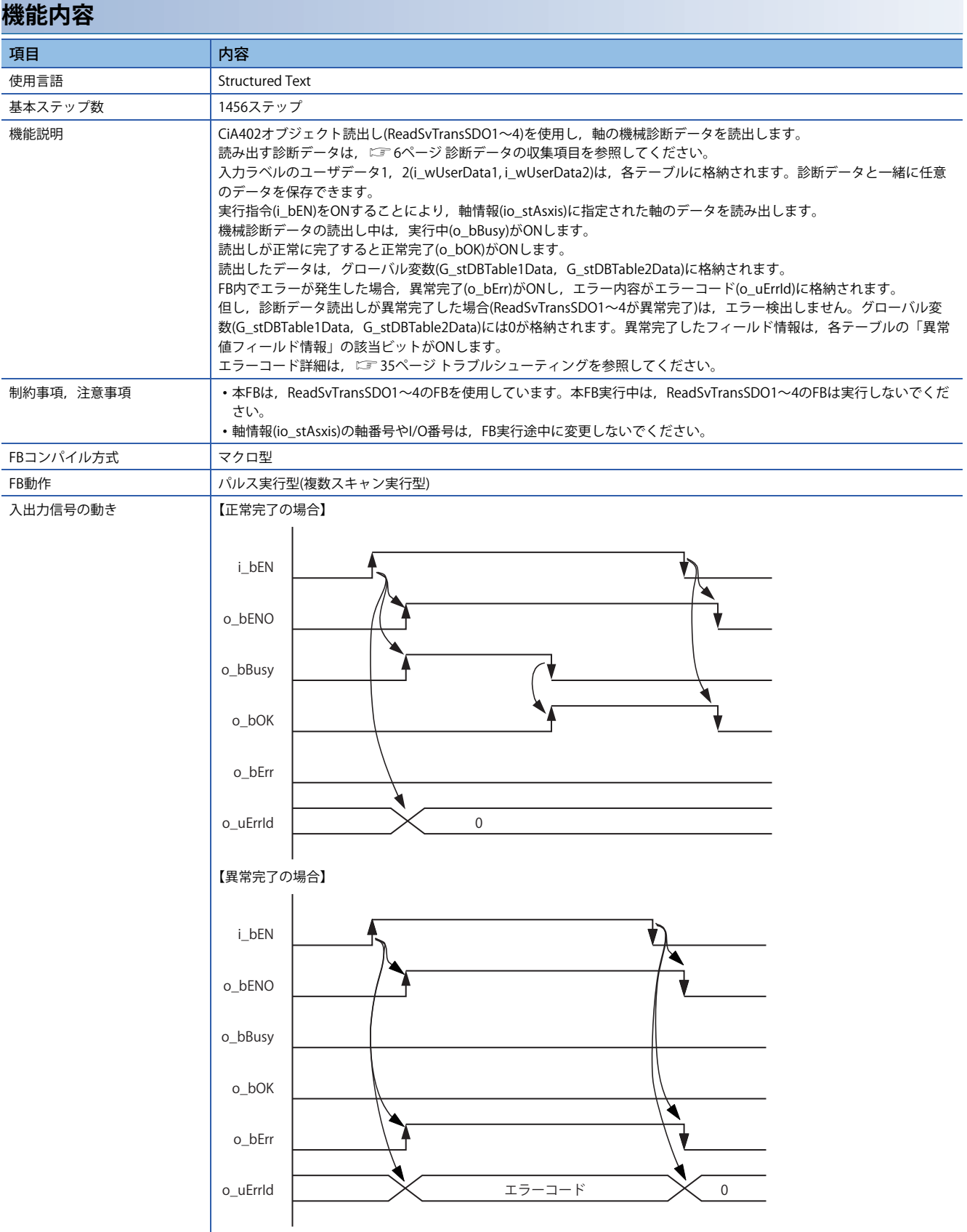

## <span id="page-30-0"></span>**ReadSvTransSDO1~4(CiA402オブジェクト読出し)**

#### **名称**

<span id="page-30-3"></span><span id="page-30-2"></span><span id="page-30-1"></span>ReadSvTransSDO1 ReadSvTransSDO2 ReadSvTransSDO3 ReadSvTransSDO4

#### <span id="page-30-4"></span>**概要**

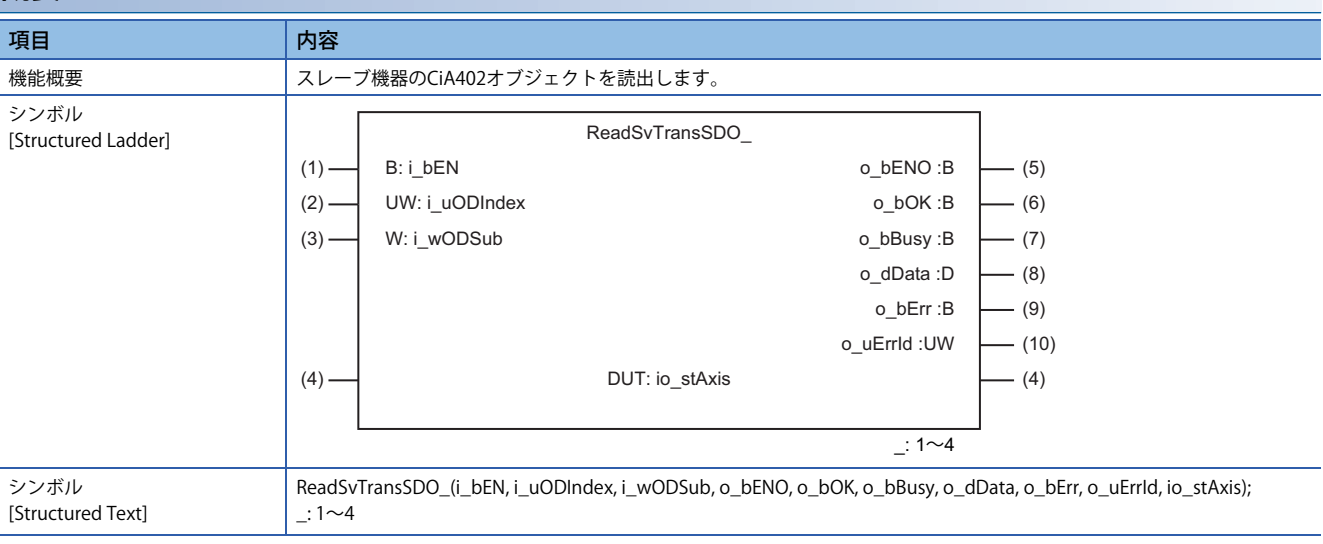

#### **使用ラベル**

#### ■入力ラベル(取込 Π: 常時, ↑: 起動時のみ)

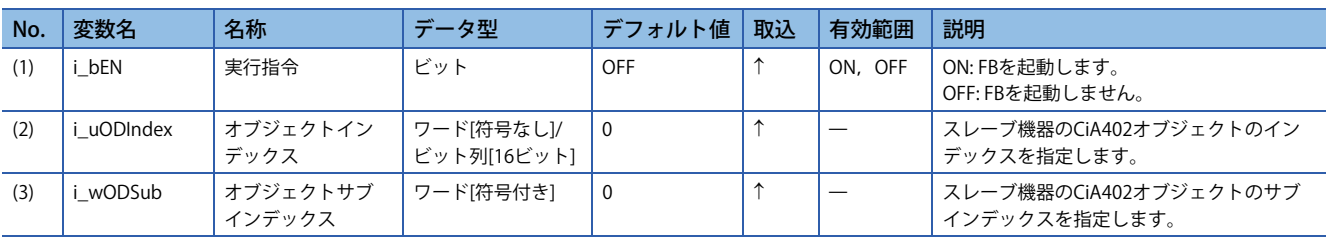

#### ■**入出力ラベル**

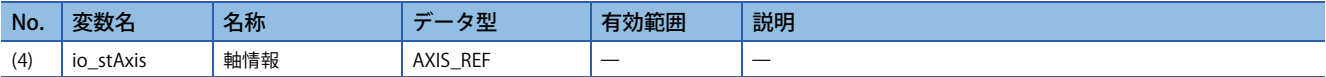

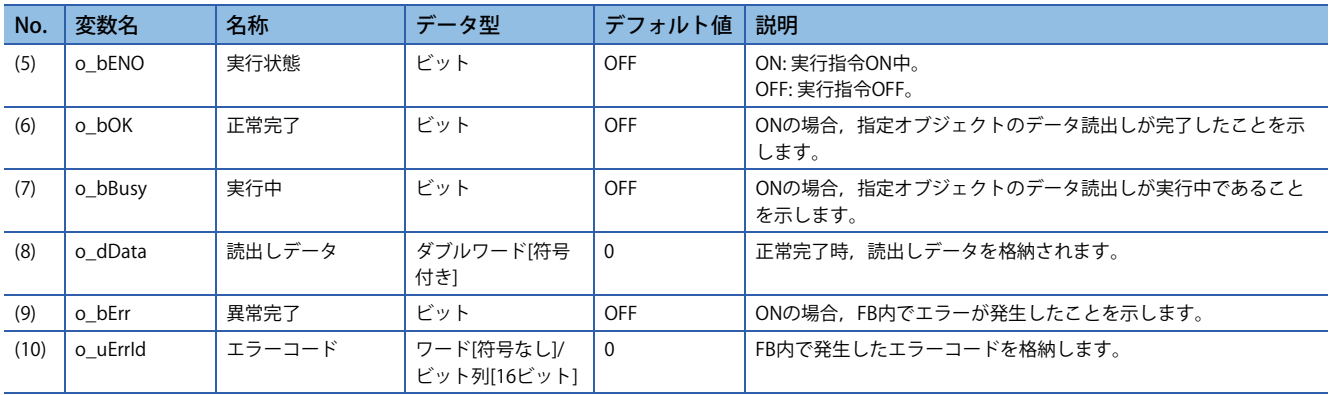

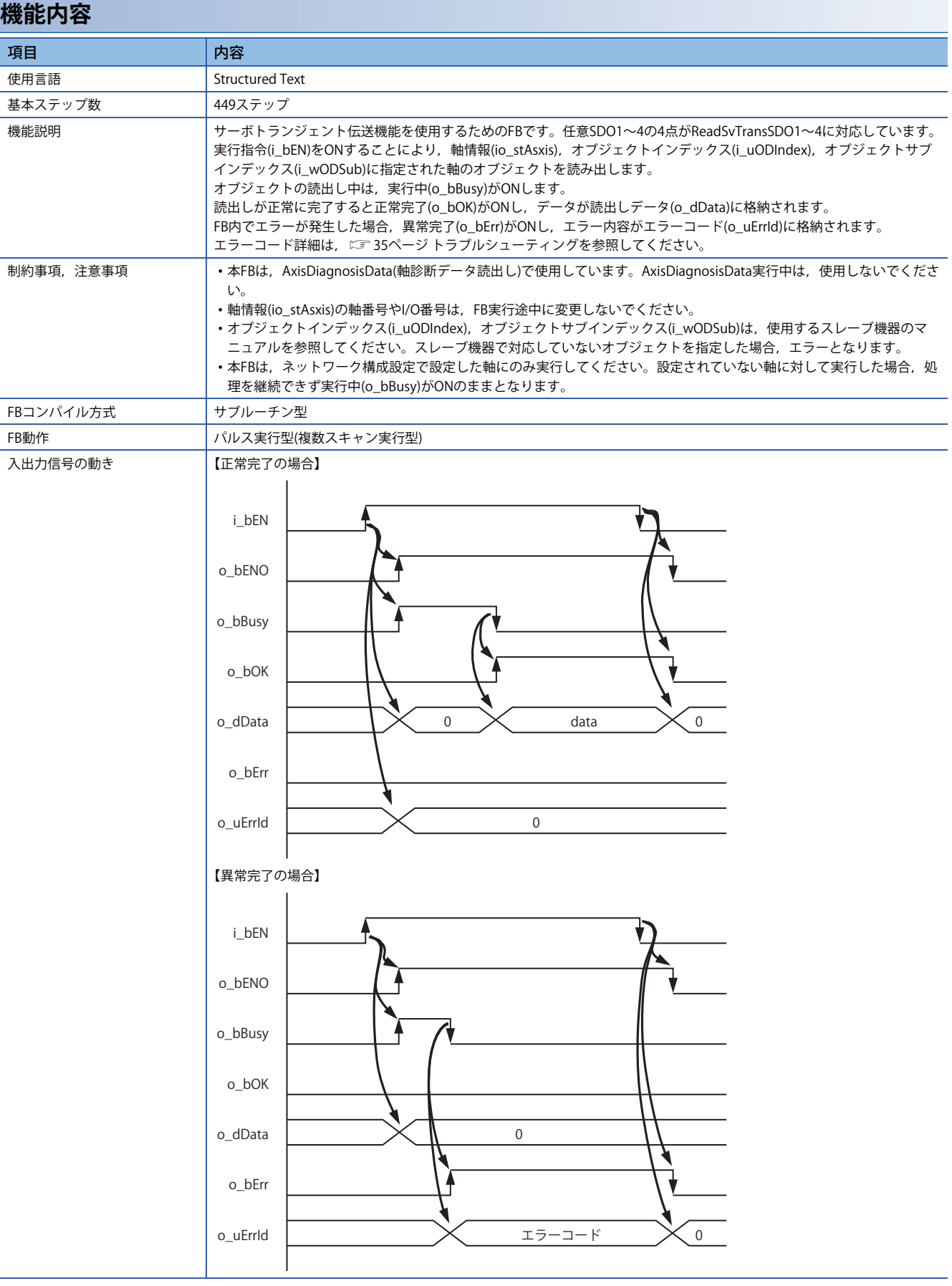

## <span id="page-32-0"></span>**3.4 構造体一覧**

#### 本FBで使用する構造体一覧です。

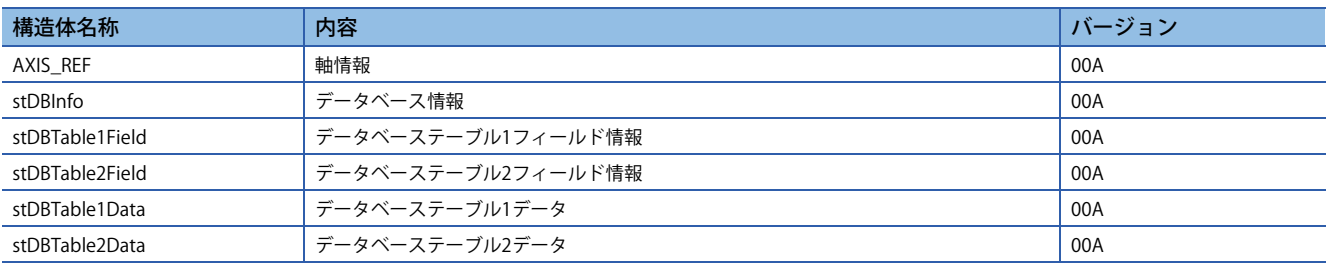

### <span id="page-32-1"></span>**AXIS\_REF(軸情報)**

### **名称**

AXIS\_REF

#### **使用ラベル**

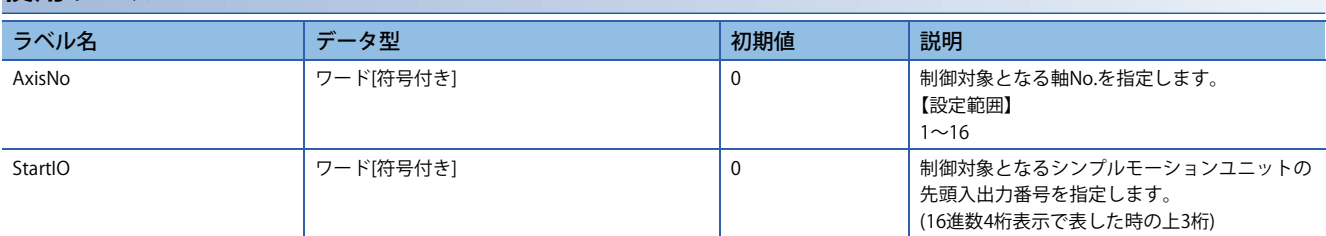

## <span id="page-32-2"></span>**stDBInfo(データベース情報)**

#### **名称**

stDBInfo

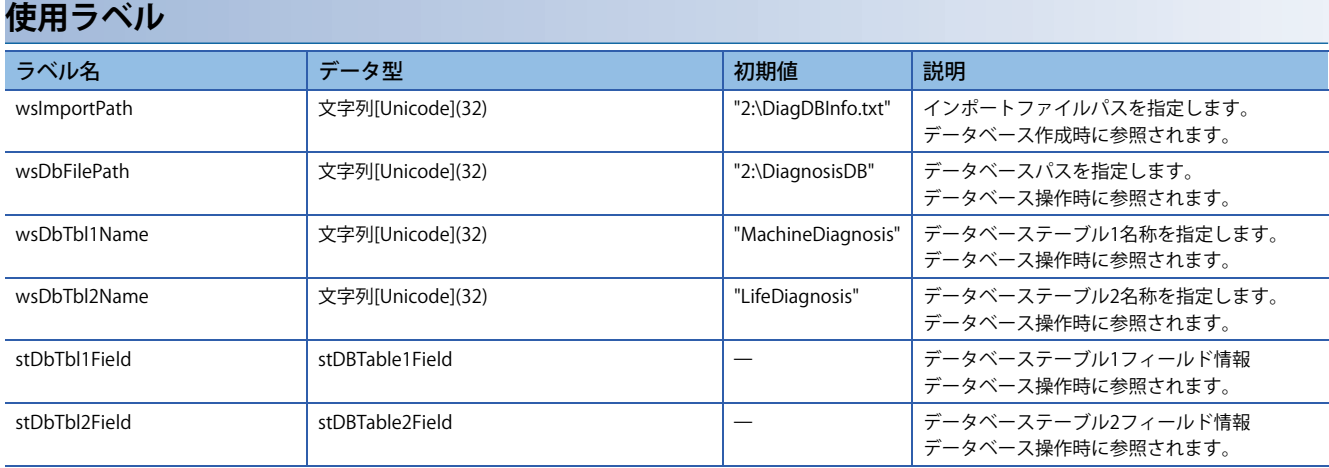

### **3**

## <span id="page-33-0"></span>**stDBTable1Field(データベーステーブル1フィールド情報)**

#### **名称**

stDBTable1Field

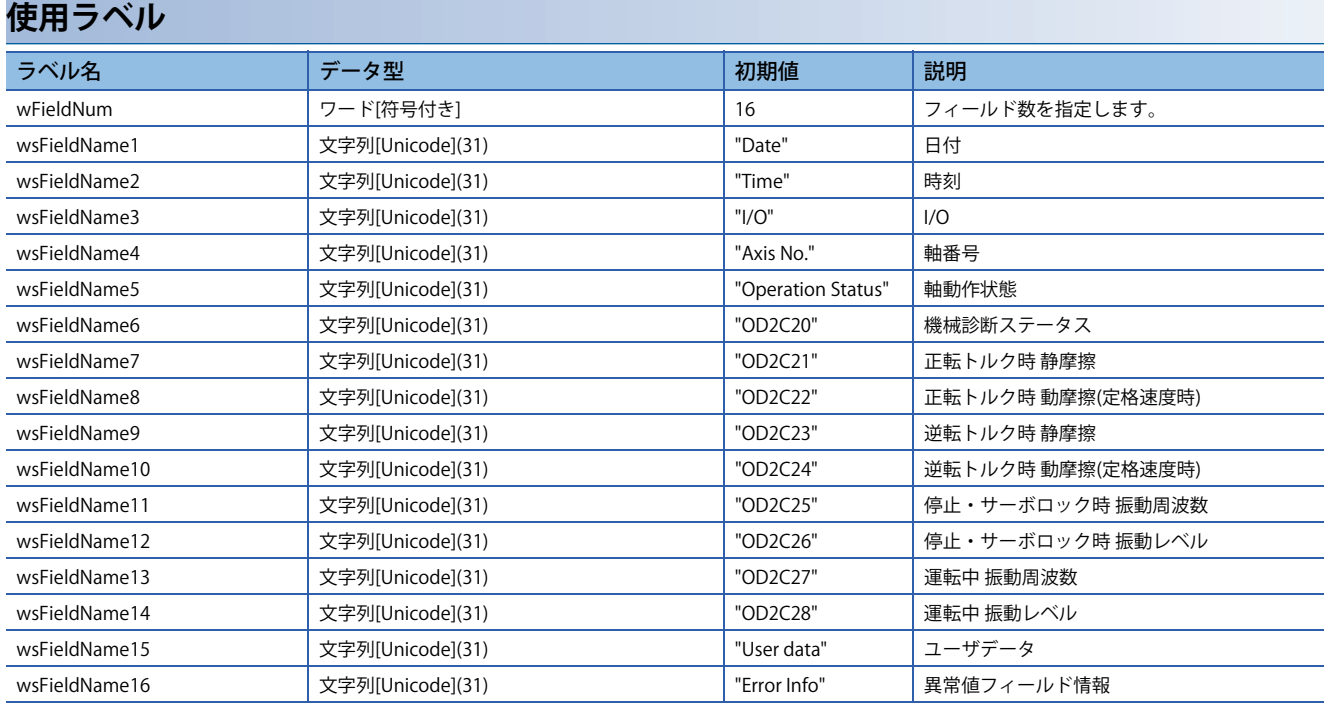

## <span id="page-33-1"></span>**stDBTable2Field(データベーステーブル2フィールド情報)**

#### **名称**

stDBTable2Field

#### **使用ラベル**

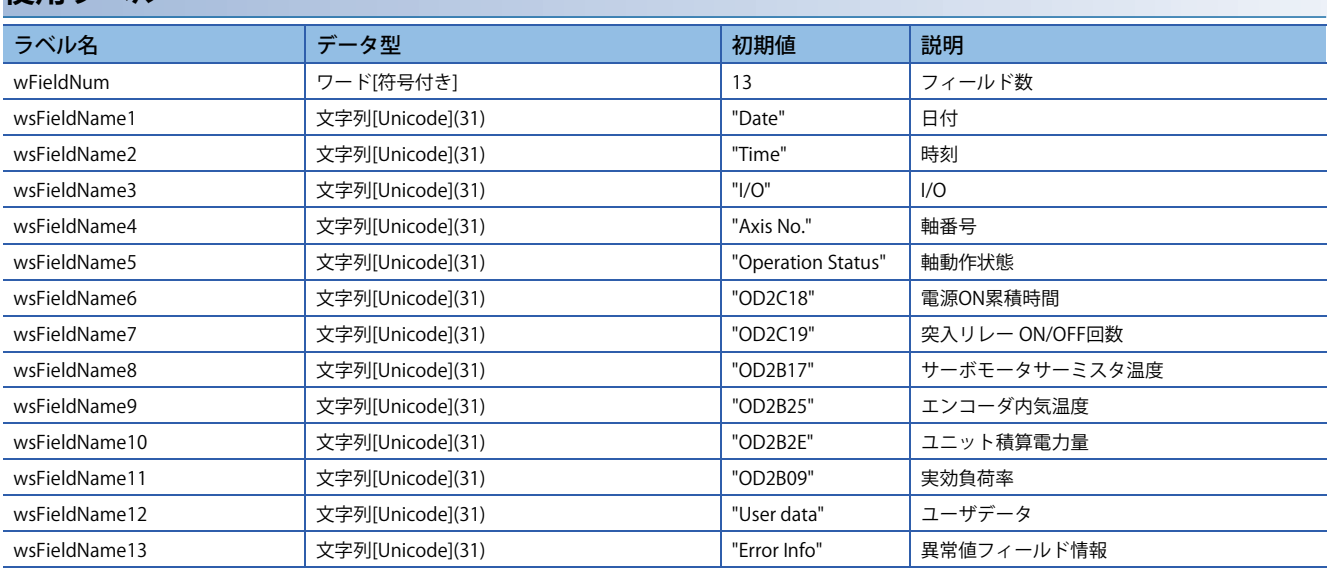

## <span id="page-34-0"></span>**stDBTable1Data(データベーステーブル1データ)**

### **名称**

stDBTable1Data

#### **使用ラベル**

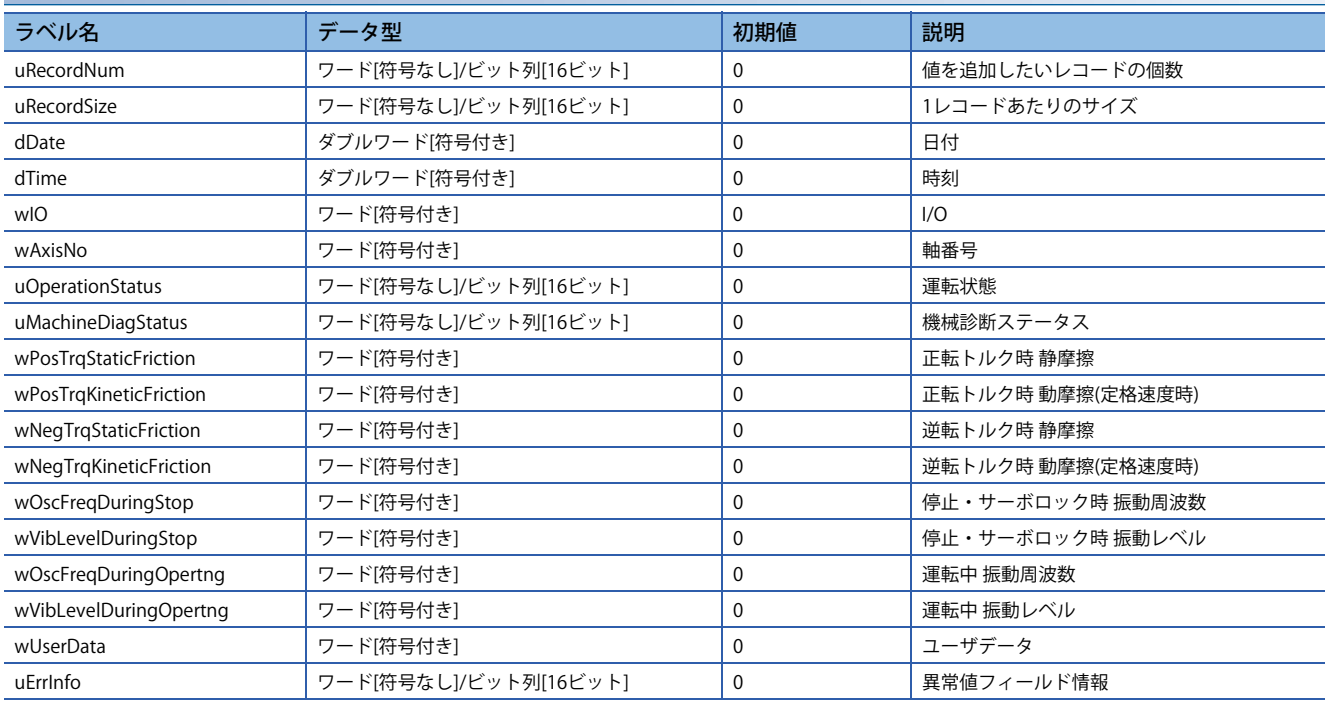

### <span id="page-34-1"></span>**stDBTable2Data(データベーステーブル2データ)**

#### **名称**

stDBTable2Data

#### **使用ラベル**

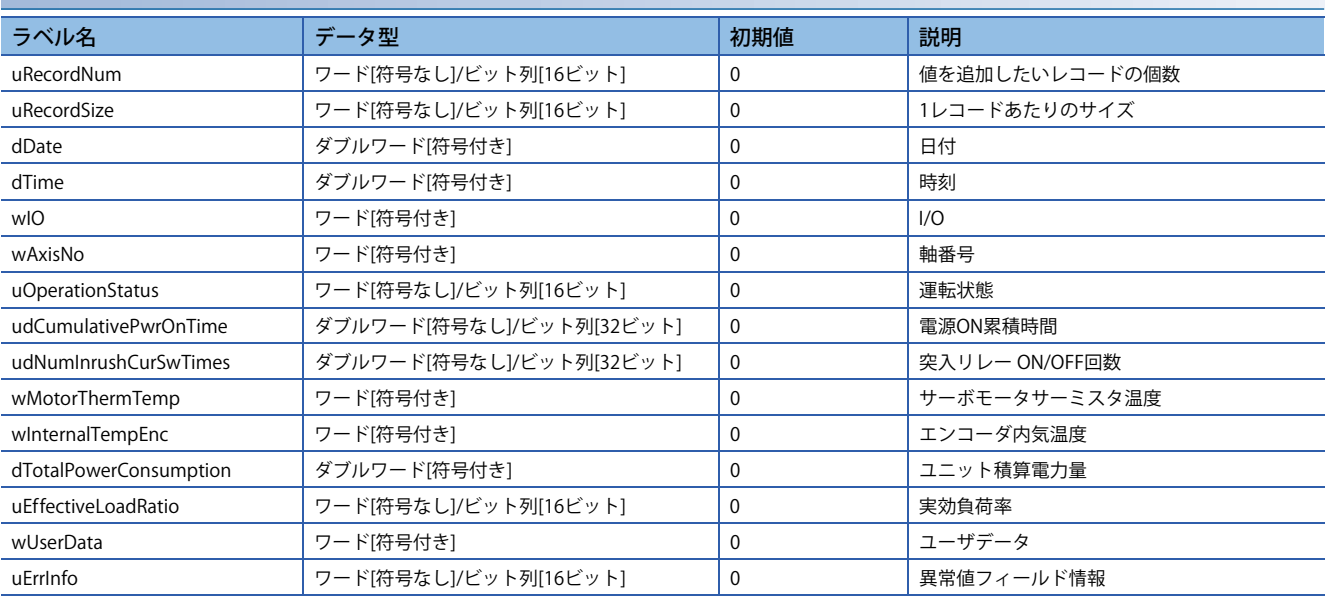

## <span id="page-35-0"></span>**3.5 グローバルラベル一覧**

### <span id="page-35-1"></span>**G\_stDBInfo(データベース情報)**

#### **名称**

G\_stDBInfo

#### **概要**

診断データ収集用のデータベース情報を定義したパラメータです。インポートするファイルパス,データベースのパス, テーブル名称,フィールド情報を定義します。FB(DB\_Create, DB\_Operation)で本パラメータを参照してデータベースのア クセスを行います。

#### **設定**

![](_page_35_Picture_145.jpeg)

### <span id="page-35-2"></span>**G\_stDBTbl□Data(データベーステーブルデータ)**

#### **名称**

G\_stDBTbl1Data

G\_stDBTbl2Data

#### **概要**

診断データ収集用データベースの各テーブルに格納する1レコード分のデータ変数です。FB(AxisDiagnosisuData)で収集し た診断データが本パラメータに格納されます。FB(DB\_Operation)で本パラメータに設定された各テーブルデータをデータ ベースに追加します。

本パラメータは,デバイスの割り付けが必要です。各テーブルのデータが連続配置されるように割付けを行ってください。 未設定の場合,データを正しく保存できません。

サンプルプログラムでは,テーブル1のデータをD0~D19,テーブル2のデータをD20~D39に割付けしています。 必要に応じてデバイスの割付けを変更してください。

#### **設定**

![](_page_35_Picture_146.jpeg)

## <span id="page-36-0"></span>**3.6 トラブルシューティング**

### <span id="page-36-1"></span>**エラーコード一覧**

本サンプルプログラムで,出力されるエラーコード一覧を示します。

データベースアクセスにより発生するエラーコードについては, MELSEC iQ-R プログラミングマニュアル(命令/汎用FUN/汎 用FB編)を参照してください。

その他のエラーについては,ユニットのエラーコードを参照してください。

![](_page_36_Picture_60.jpeg)

## <span id="page-38-0"></span>**命令索引**

#### **A**

![](_page_38_Picture_72.jpeg)

ReadSvTransSDO4 [. . . . . . . . . . . . . . . . . . . . . . . . . . . . .29](#page-30-4)

## <span id="page-40-0"></span>**改訂履歴**

![](_page_40_Picture_36.jpeg)

<span id="page-40-2"></span><span id="page-40-1"></span>本書によって,工業所有権その他の権利の実施に対する保証,または実施権を許諾するものではありません。また本書の掲載内容の使用により起因する工 業所有権上の諸問題については,当社は一切その責任を負うことができません。

2016 MITSUBISHI ELECTRIC CORPORATION

## <span id="page-41-0"></span>**商標**

Unicodeは,Unicode, Inc.の米国およびその他の国における登録商標または商標です。 本文中における会社名,システム名,製品名などは,一般に各社の登録商標または商標です。 本文中で,商標記号 $(^{\mathbb{M}},{}^{\circledR})$ は明記していない場合があります。

### 三菱電機株式会社 〒100-8310 東京都千代田区丸の内2-7-3 (東京ビル)

#### 仕様・機能に関するお問い合わせ

製品ごとにお問い合わせを受け付けております。

●電話技術相談窓口 受付時間<sup>※1</sup> 月曜~金曜 9:00~19:00、土曜・日曜・祝日 9:00~17:00

![](_page_43_Picture_367.jpeg)

お問い合わせの際には、今一度電話番号をお確かめの上、お掛け間違いのないようお願い致します。<br>※1:春季・夏季・年末年始の休日を除く ※2:金曜は17:00まで ※3:土曜・日曜・祝日を除く ※4:月曜~木曜の9:00~17:00と金曜の9:00~16:30<br>※5:受付時間9:00~17:00 ※6:月曜~金曜の9:00~17:00

●FAX技術相談窓口 受付時間 月曜~金曜 9:00~16:00 (祝日・当社休日を除く)

![](_page_43_Picture_368.jpeg)

三菱電機FAサイトの「仕様・機能に関するお問い合わせ」もご利用ください。<br>※7:月曜~木曜の9:00~17:00と金曜の9:00~16:30 (祝日・当社休日を除く)

![](_page_43_Picture_369.jpeg)

インターネットによる情報サービス「三菱電機FAサイト」

三菱電機FAサイトでは、製品や事例などの技術情報に加え、トレーニングスクール情報や 各種お問い合わせ窓口をご提供しています。また、メンバー登録いただくとマニュアルや CADデータ等のダウンロード、eラーニングなどの各種サービスをご利用いただけます。

|本マニュアルは,輸出する場合,経済産業省への役務取引許可申請は不要です。

#### [BCN-B62005-793-A](#page-40-1)(1609)MEE

#### [2016年9月](#page-40-2)作成